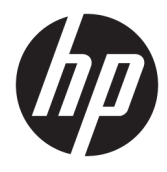

Användarhandbok

#### **ÖVERSIKT**

Den här handboken innehåller tekniska specifikationer och information om bildskärmens funktioner, installation av bildskärmen och användning av bildskärmen.

© Copyright 2020 HP Development Company, L.P.

HDMI, HDMI-logotypen och High-Definition Multimedia Interface är varumärken eller registrerade varumärken som tillhör HDMI Licensing LLC. Windows är antingen ett registrerat varumärke eller ett varumärke som tillhör Microsoft Corporation i USA och/eller andra länder. DisplayPort™, DisplayPort™ logotypen och VESA® är varumärken och registrerade varumärken som ägs av Video Electronics Standards Association (VESA) i USA och andra länder.

Den här informationen kan ändras utan föregående meddelande. Garantiansvar för HP:s produkter och tjänster definieras i de garantibegränsningar som medföljer sådana produkter och tjänster. Ingenting i denna text ska anses utgöra ytterligare garantiåtaganden. HP ansvarar inte för tekniska fel, redigeringsfel eller för avsaknad av information i denna text.

#### **Produktmeddelande**

I den här handboken beskrivs funktioner som är gemensamma för de flesta modeller. Vissa funktioner är kanske inte tillgängliga på din produkt. Om du vill få tillgång till den senaste användarhandboken går du till <http://www.hp.com/support>och följer anvisningarna för att söka din produkt. Välj sedan **Användarhandböcker**.

Första utgåvan: September 2020

Dokumentartikelnummer: M21095-101

### **Om handboken**

Den här handboken innehåller tekniska specifikationer och information om bildskärmens funktioner, installation av bildskärmen och användning av programvaran. Beroende på modell har bildskärmen kanske inte alla funktioner som ingår i den här handboken.

**VARNING:** Indikerar en riskfylld situation som, om den inte undviks, **kan** leda till allvarlig skada eller dödsfall.

**VIKTIGT:** Indikerar en riskfylld situation som, om den inte undviks, **kan** leda till mindre eller måttlig skada.

**VIKTIGT:** Visar information som anses viktig, men inte farorelaterad (exempelvis meddelanden relaterade till skada på egendom). Varnar användaren att om en procedur inte följs exakt enligt beskrivning kan det leda till dataförlust eller skada på maskin- eller programvara. Innehåller även grundläggande information för att beskriva ett koncept eller utföra en uppgift.

**The OBS!** Innehåller ytterligare information för att framhäva eller komplettera viktiga punkter i texten.

**TIPS:** Innehåller praktiska tips för att slutföra en uppgift.

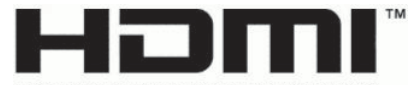

HIGH-DEFINITION MULTIMEDIA INTERFACE Denna produkt innehåller HDMI-teknik.

# **Innehåll**

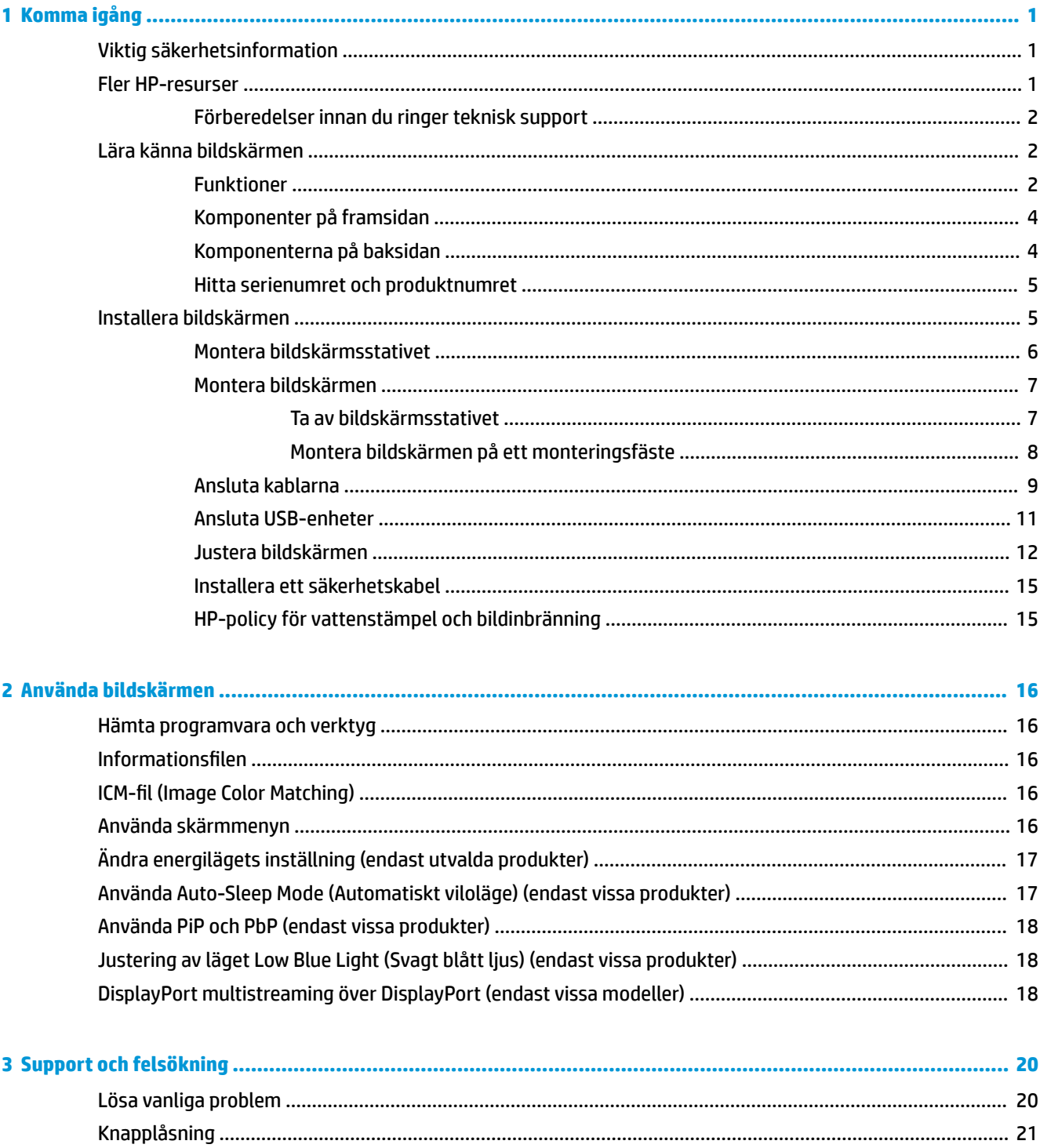

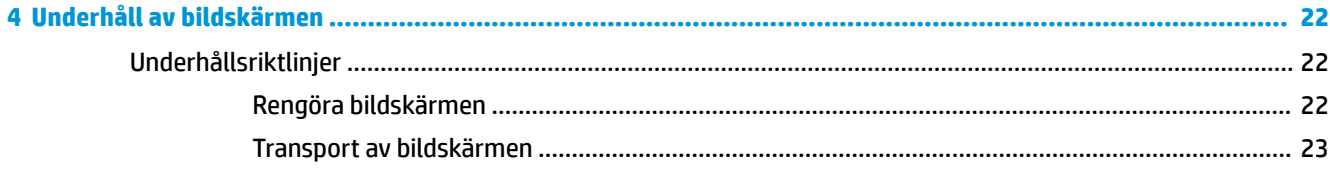

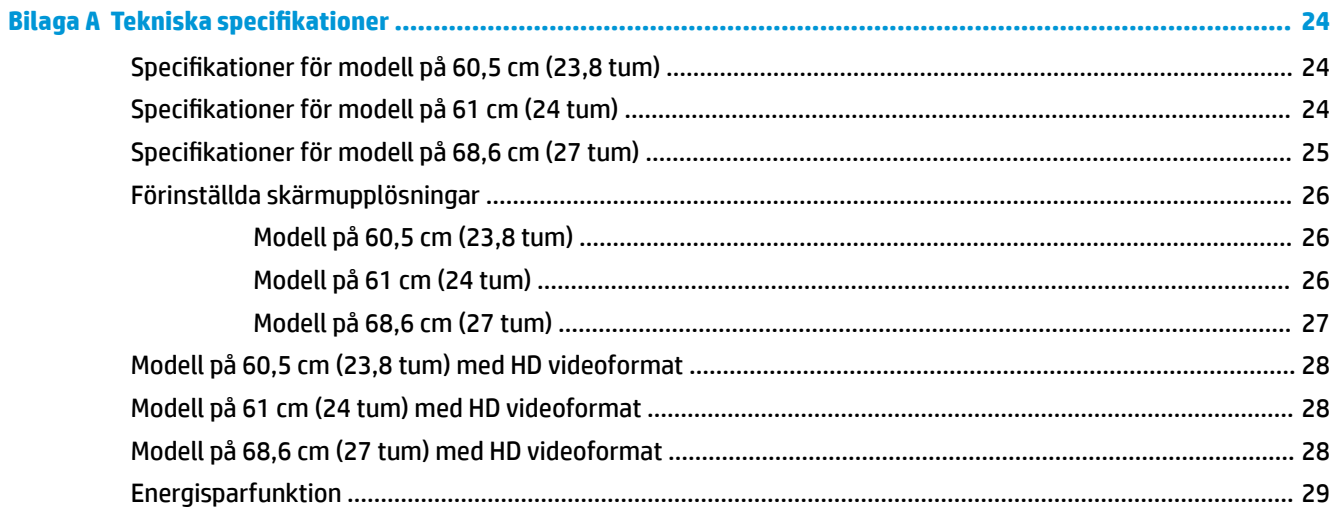

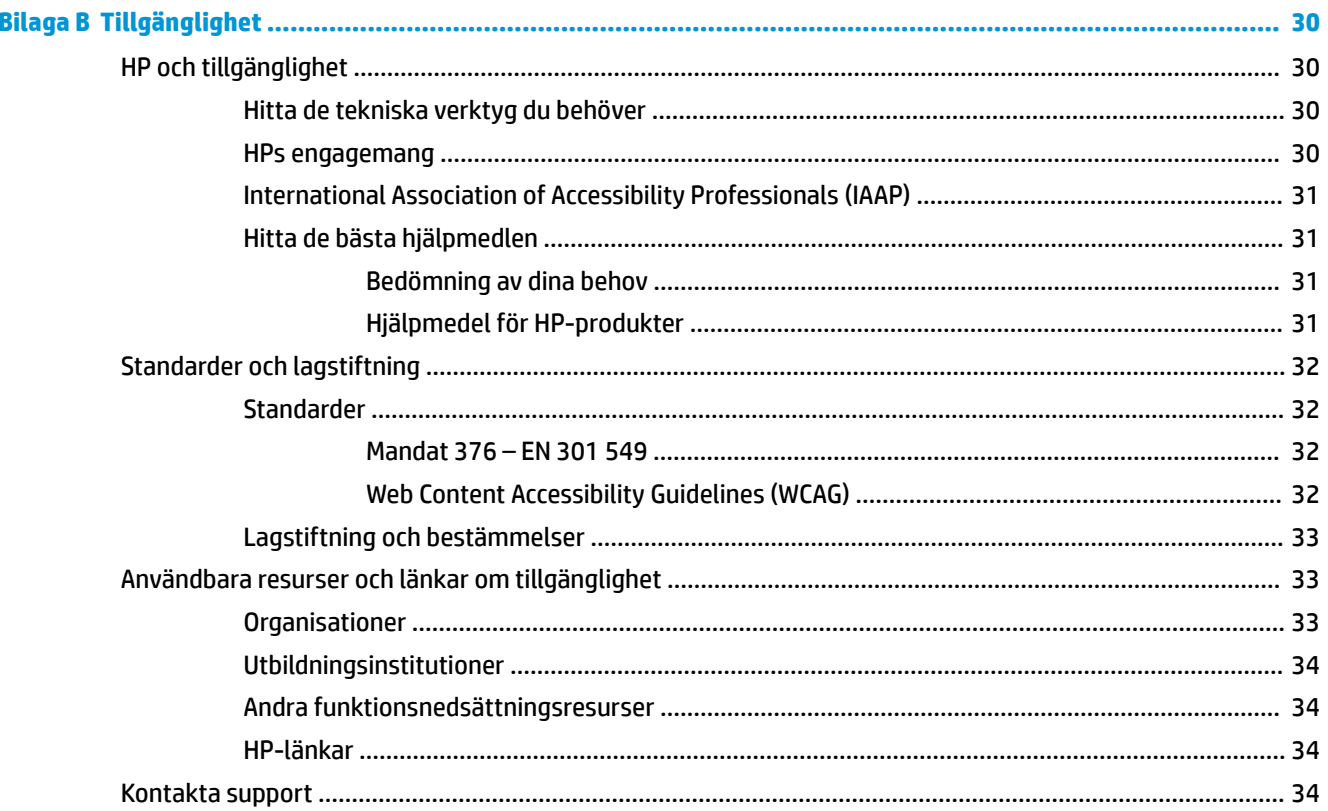

# <span id="page-6-0"></span>**1 Komma igång**

Läs det här kapitlet för mer information om säkerhet och var du hittar fler HP-resurser.

# **Viktig säkerhetsinformation**

Med bildskärmen medföljer en strömkabel. Om du använder en annan sladd ska du endast använda en strömkälla och en kontakt som är lämplig för den här bildskärmen. Information om vilket strömkabelset du bör använda med bildskärmen finns i *Produktmeddelanden* som finns i dokumentationspaketet.

**VARNING:** Så här minskar du risken för elektriska stötar eller skada på utrustningen:

- Anslut strömkabeln till ett eluttag som alltid är enkelt att komma åt.
- Har strömkabeln en jordad kontakt ska kabeln anslutas till ett jordat uttag.
- Bryt strömmen till datorn genom att dra ur strömkabeln ur eluttaget. Ta tag i kontakten när du drar ut strömkabeln ur eluttaget.

För din egen säkerhet, placera inga föremål på nätsladdar eller kablar. Var noga med att dra bildskärmens alla sladdar och kablar så att ingen kan dra och rycka i dem eller snubbla på dem.

Minska risken för allvarliga skador genom att läsa handboken *Säkerhet och arbetsmiljö* som finns bland användarhandböckerna. I den beskrivs inställningar av arbetsstationen, sittställningar vid datorn och sunda datorvanor. I handboken *Säkerhet och arbetsmiljö* finns även viktig elektrisk och mekanisk säkerhetsinformation. Handboken *Säkerhet och arbetsmiljö* finns även på webbplatsen [http://www.hp.com/](http://www.hp.com/ergo) [ergo.](http://www.hp.com/ergo)

**VIKTIGT:** Skydda bildskärmen och datorn genom att ansluta alla strömkablar för datorn och kringutrustningen (till exempel bildskärm, skrivare och skanner) till ett överspänningsskydd, till exempel ett grenuttag med överspänningsskydd eller en avbrottsfri strömförsörjning (UPS). Alla förgreningsdosor är inte försedda med överspänningsskydd, endast de som är försedda med en särskild etikett om detta. Använd ett grenuttag vars tillverkare erbjuder ersättning vid skada så att du kan få ny utrustning om överspänningsskyddet inte fungerar.

Använd en lämplig möbel med rätt storlek som är utformad för att hålla för din bildskärm.

- **VARNING:** Olämpligt placerade datorer på skåp, bokhyllor, hyllor, bänkar, högtalare, kistor eller kärror kan välta och orsaka personskador.
- **VARNING: Stabilitetsrisk:** Enheten kan falla och orsaka allvarliga personskador eller dödsfall. För att förhindra skador fäster du bildskärmen på golvet eller väggen på ett säkert sätt i enlighet med installationsanvisningarna.
- **VARNING:** Den här utrustningen är inte lämplig för användning på platser där det är troligt att barn förekommer.
- **OBS!** Den här produkten passar utmärkt för underhållningssyften. Överväg att placera bildskärmen i en kontrollerad och väl upplyst miljö för att undvika störande reflexer från omgivningsljus och blanka ytor.

### **Fler HP-resurser**

Använd den här tabellen för att hitta resurser med produktbeskrivning, hur gör man-information med mera.

#### <span id="page-7-0"></span>**Tabell 1-1 Ytterligare information**

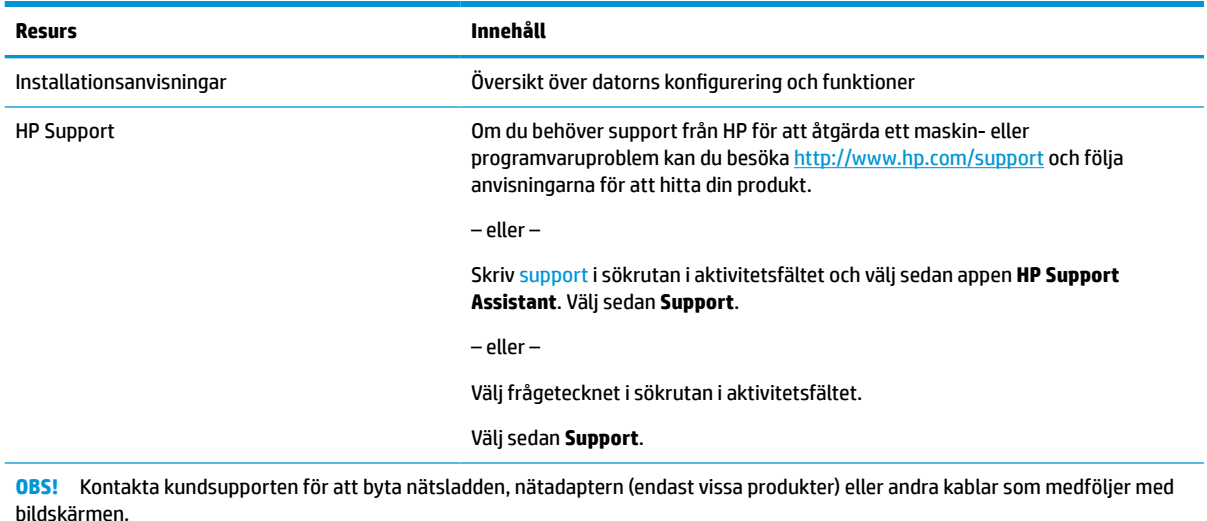

### **Förberedelser innan du ringer teknisk support**

Använd den här informationen om du behöver felsöka ett problem.

Om du inte kan lösa ett problem med [Support och felsökning på sidan 20](#page-25-0) kan du ringa teknisk support för ytterligare hjälp. Ha följande till hands innan du ringer:

- Bildskärmens modellnummer
- Bildskärmens serienummer
- Inköpsdatum på fakturan
- Under vilka förhållanden problemet uppstod
- Vilka felmeddelanden som visas
- Maskinvarukonfiguration
- Namn och version på den maskinvara och programvara du använder

## **Lära känna bildskärmen**

Bildskärmen har uppskattade funktioner. Det här kapitlet innehåller information om dina komponenter, var de är placerade och hur de fungerar.

#### **Funktioner**

Beroende på modell kan din bildskärm har följande funktioner:

#### **Bildskärmsfunktioner**

- 60,5 cm (23,8 tum) diagonal visningsyta och 1920 × 1080 punkters upplösning samt stöd för lägre upplösningar över hela skärmen. Inkluderar även anpassningsbar skalning för maximal bildstorlek samtidigt som det ursprungliga bildförhållandet bibehålls
- 61 cm (24 tum) diagonal visningsyta och 1920 × 1200 punkters upplösning samt stöd för lägre upplösningar över hela skärmen. Inkluderar även anpassningsbar skalning för maximal bildstorlek samtidigt som det ursprungliga bildförhållandet bibehålls
- 68,6 cm (27 tum) diagonal visningsyta och 2560 × 1440 punkters upplösning samt stöd för lägre upplösningar över hela skärmen. Inkluderar även anpassningsbar skalning för maximal bildstorlek samtidigt som det ursprungliga bildförhållandet bibehålls
- LCD-skärm med aktiv matris och IPS (In-Plane Switching)
- Brett färgomfång som ger täckning för sRGB-färgrymderna
- Blänkfri panel med LED-bakgrundsbelysning
- Bred visningsvinkel som visar bildskärmen från sittande eller stående läge eller vid förflyttning från sida till sida
- Funktioner för justering av lutning, vridning och höjd
- Svängfunktion så att bildskärmen kan roteras från liggande till stående orientering
- Dubbel PiP (Picture in Picture)- och PbP (Picture beside Picture)-funktion för att DisplayPort- och HDMIingångar ska kunna visas på skärmens båda halvor (endast vissa produkter)
- Skärminställningar på flera språk för enkel konfigurering och skärmoptimering
- Förinställningar för färgrymd för sRGB och BT.709
- Strömsparfunktion för att uppfylla kraven på minskad energiförbrukning
- Plats för säkerhetskabel på bildskärmens baksida för en säkerhetskabel (tillval)
- Kabelränna för placering av kablar och sladdar

#### **Anslutningar**

- DisplayPort™-videoingång (kabel medföljer)
- DisplayPort-videoutgång (kabel ingår)
- HDMI-videoingång (High-Definition Multimedia Interface™)
- USB-hubb med en USB Type-B-port (endast vissa produkter) som ansluts till datorn (uppströms) och fyra USB-portar som ansluts till USB-enheter (nedströms)
- USB Type-B- till USB Type-A-kabel (endast vissa produkter)
- DisplayPort-kabel (endast vissa produkter)
- HDMI-kabel (endast vissa produkter)
- Plug-and-play-funktion om operativsystemet stöder detta

#### **Bildskärmsstativ**

- Avtagbart stativ för flexibel montering av bildskärmen
- HP Snabbkoppling 2 så att du kan snabbt kan fästa bildskärmspanelen på stativet med ett enkelt klick och ta bort den med en smidig skjutflik
- <span id="page-9-0"></span>VESA®-monteringsfäste för att montera bildskärmens överdel på ett monteringsfäste eller en svängarm
- VESA-monteringskapacitet (100 × 100 mm) för att fästa bildskärmen på ett svängarmsfäste
- Stöd för ett monteringsfäste för att ansluta bildskärmen till en arbetsstation

**OBS!** Säkerhetsinformation och föreskrifter finns i *Produktmeddelanden* som medföljde i dokumentationen. Om du vill få tillgång till den senaste användarhandboken går du till <http://www.hp.com/support>och följer anvisningarna för att söka din produkt. Välj sedan **Användarhandböcker**.

### **Komponenter på framsidan**

För att identifiera strömknappen på bildskärmens framsida använder du den här illustrationen.

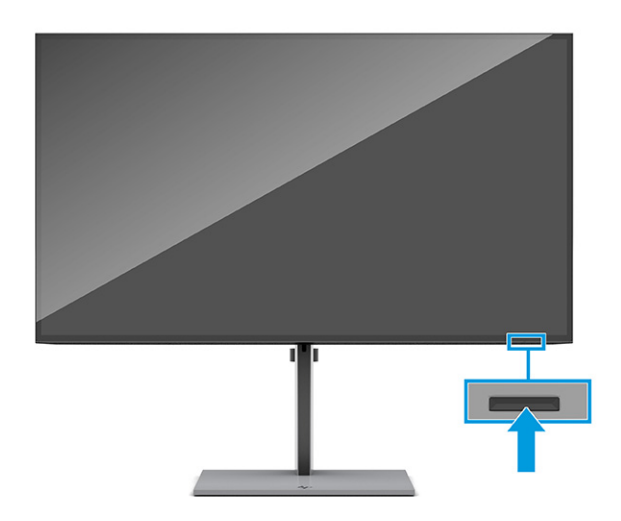

### **Komponenterna på baksidan**

För att identifiera komponenterna på bildskärmens baksida använder du den här illustrationen och tabell.

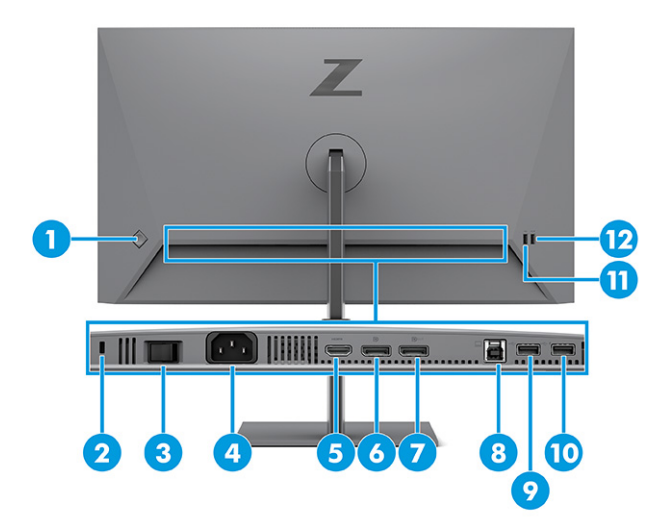

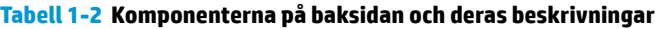

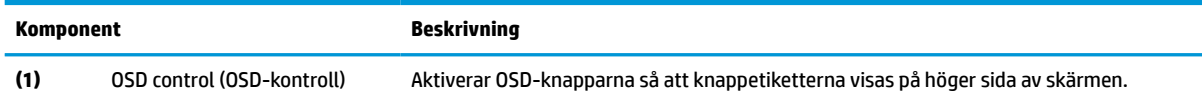

<span id="page-10-0"></span>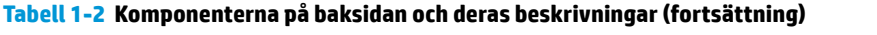

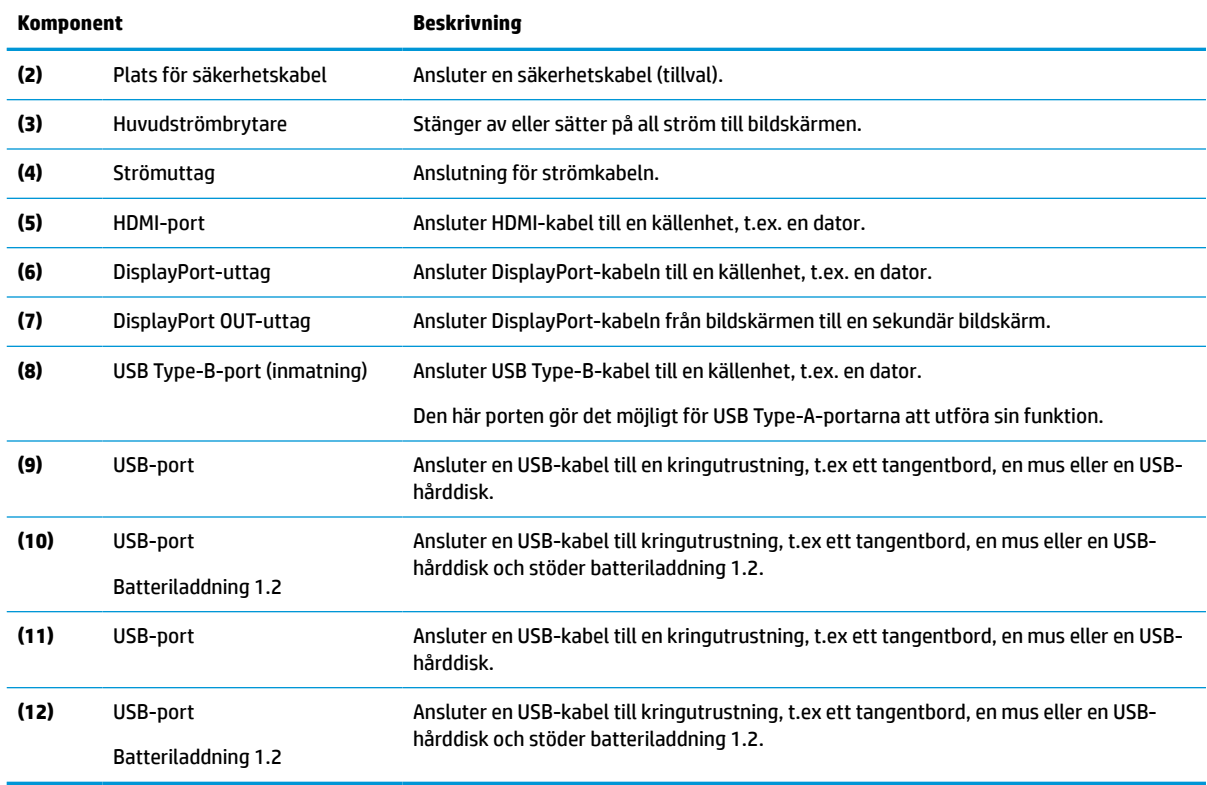

### **Hitta serienumret och produktnumret**

Serienumret och produktnumret finns på baksidan av själva skärmen. Du kan behöva dessa nummer när du kontaktar HP om en specifik bildskärmsmodell.

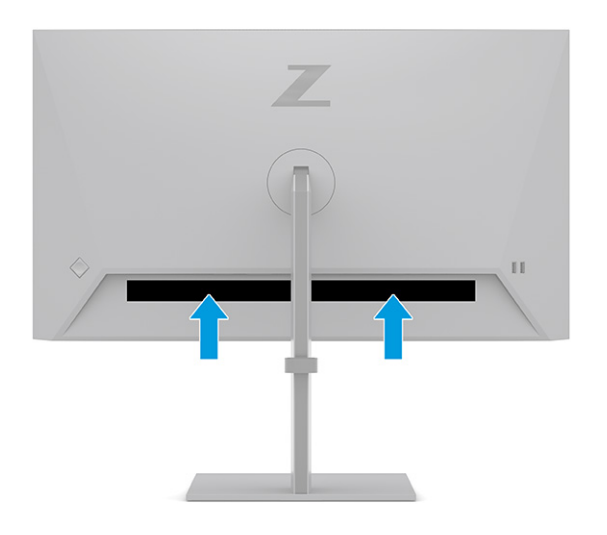

## **Installera bildskärmen**

Det här avsnittet beskriver hur du monterar bildskärmsstativet eller väggfästet och alternativen för att ansluta bildskärmen till en dator, notebook-dator, spelkonsol eller liknande enhet.

- <span id="page-11-0"></span>**VARNING:** För att minska risken för allvarliga skador bör du läsa handboken *Säkerhet och arbetsmiljö*. I den beskrivs inställningar av arbetsstationen, sittställningar vid datorn och sunda datorvanor. I handboken *Säkerhet och arbetsmiljö* finns även viktig elektrisk och mekanisk säkerhetsinformation. Handboken *Säkerhet och arbetsmiljö* finns på HP:s webbplats på <http://www.hp.com/ergo>.
- **VIKTIGT:** Förhindra skada på bildskärmen genom att inte röra vid LCD-panelens yta. Om du trycker på panelen kan detta orsaka färgavvikelser eller att de flytande kristallerna hamnar i oordning. Om detta sker återställs inte bildskärmen till normal status.

**VIKTIGT:** Om du vill förhindra att skärmen repas, skadas eller förstörs och förhindra skada på knapparna ska du placera bildskärmen med framsidan nedåt på en plan yta täckt med ett skyddande skumgummiark eller mjukt tyg som inte repar.

### **Montera bildskärmsstativet**

Korrekt montering av bildskärmsstativet är viktigt för säker användning. Det här avsnittet beskriver hur du fäster ett stativ på ett säkert sätt.

- **TIPS:** Tänk på bildskärmens placering eftersom omgivningsljus och ljusa ytor kan orsaka störande reflexer.
	- **1.** Med bildskärmens framsida vänd nedåt i lådan ska du fästa stativet till uttaget på baksidan av bildskärmen.

Spärren på stativet klickar när stativet är låst på plats.

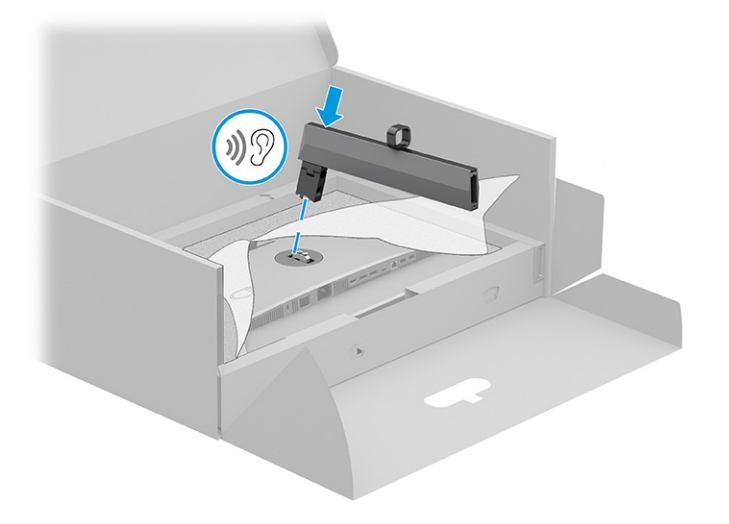

<span id="page-12-0"></span>**2.** Fäst basen till stativet **(1)** och dra åt skruven **(2)**.

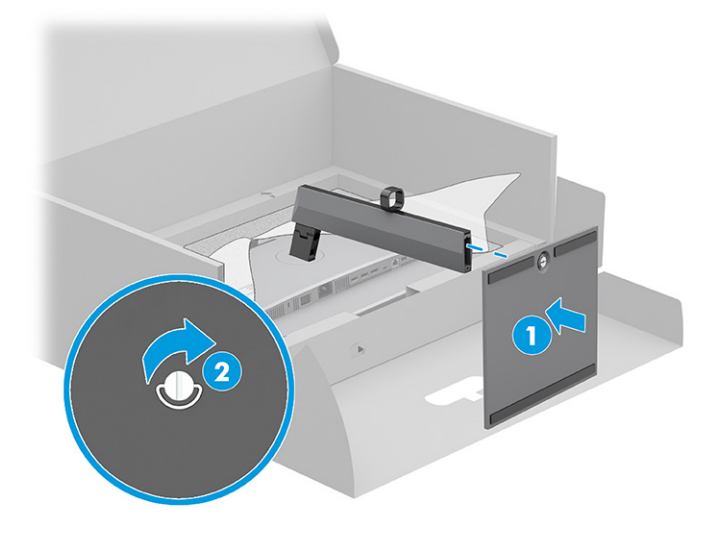

### **Montera bildskärmen**

Om du vill montera bildskärmen på en vägg med hjälp av en svängarm eller någon annan monteringsanordning, ska du följa stegen i det här avsnittet för säker och säker anslutning av bildskärmen.

**VIKTIGT:** Den här bildskärmen uppfyller VESA-standarden för 100 mm skruvhål för montering. Om du vill använda en monteringslösning från en annan tillverkare än HP på bildskärmen behöver du fyra stycken 4 mm skruvar, 10 mm långa med 0,7-gänga. Längre skruvar kan skada bildskärmen. Kontrollera att tillverkarens monteringslösning överensstämmer med VESA-standarden och är godkänd för att klara bildskärmens vikt. Använd ström- och videokabeln som medföljer bildskärmen för bästa möjliga prestanda.

**<sup>2</sup> OBS!** Apparaten är avsedd att monteras med ett UL-klassat eller CSA-klassat väggmonteringsfäste.

#### **Ta av bildskärmsstativet**

Om du bestämmer dig för att använda ett väggmonteringsfäste istället för bildskärmsstativet som du har anslutit, ta först bort stativet.

**VIKTIGT:** Kontrollera att strömmen är av och att alla kablar är bortkopplade från bildskärmen innan den demonteras.

**VIKTIGT:** HP rekommenderar att två personer utför procedurerna för att positionera och stabilisera bildskärmen.

- **1.** Koppla ur och ta bort alla kablar från bildskärmen.
- **2.** Lägg bildskärmen med framsidan nedåt mot ett jämnt underlag täckt med ett skyddande skumgummiark eller mjukt tyg.
- **3.** Tryck upp spärren nära mitten på stativets monteringsuttag **(1)**.

<span id="page-13-0"></span>**4.** Lyft stativet upp och bort från bildskärmen **(2)**.

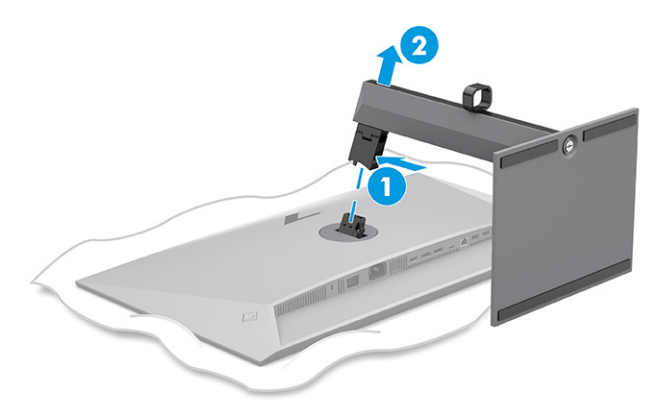

#### **Montera bildskärmen på ett monteringsfäste**

Du kan behöva ytterligare verktyg, t. ex. en skruvmejsel (inköps separat) när du ansluter en monteringsanordning. Följ dessa anvisningar för att undvika skador på bildskärmen.

- **1.** Ta bort de två skruvarna från stativfästet på baksidan av bildskärmens huvud **(1)**.
- **2.** Lyft av stativfästet från bildskärmens huvud **(2)**.
- **3.** Passa in VESA-fästet med de två VESA-skruvhålen **(3)** och dra sedan åt skruvarna **(4)**.

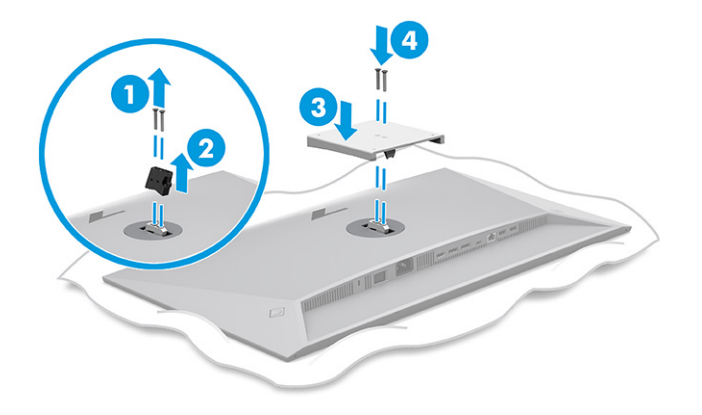

- <span id="page-14-0"></span>**4.** Om du vill montera bildskärmen på en svängarm eller annan monteringsanordning infogar du fyra skruvar genom hålen på monteringsanordningen och genom VESA-skruvhålen på baksidan av bildskärmens hölje.
	- **VIKTIGT:** Om dessa anvisningar inte gäller för din enhet, ska du följa anvisningarna från tillverkaren av fästet när du monterar bildskärmen på en vägg eller en svängarm.

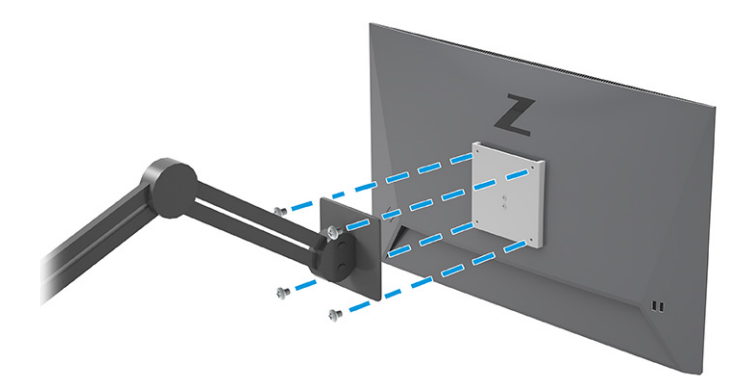

### **Ansluta kablarna**

Förutom information om hur du ansluter en kabel innehåller det här avsnittet information om hur bildskärmen fungerar när du ansluter vissa kablar.

**OBS!** Beroende på modell kan bildskärmen stödja HDMI- eller DisplayPort-ingångar. Videoläget avgörs av vilken videokabel som används. Bildskärmen fastställer automatiskt vilka ingångar som har giltiga videosignaler. Du kan välja ingångar via skärmmenyn. Bildskärmen levereras med ett urval av kablar. Alla kablar som visas i det här avsnittet följer inte med bildskärmen.

- **1.** Placera bildskärmen på en lämplig, välventilerad plats i närheten av datorn.
- **2.** Dra signalkabeln och nätkabeln genom kabels ledningsfäste på bildskärmsstativet.

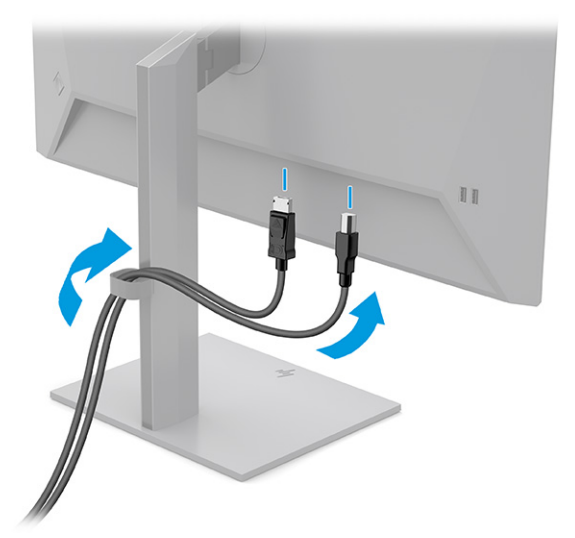

- **3.** Anslut en videokabel.
- **BS!** Bildskärmen fastställer automatiskt vilka ingångar som har giltiga videosignaler. För att välja en insignal öppnar du skärmmenyn och väljer **Insignal**.

● Anslut ena änden av en DisplayPort-kabel till DisplayPort-uttaget på bildskärmens baksida och den andra änden till källenhetens DisplayPort-uttag.

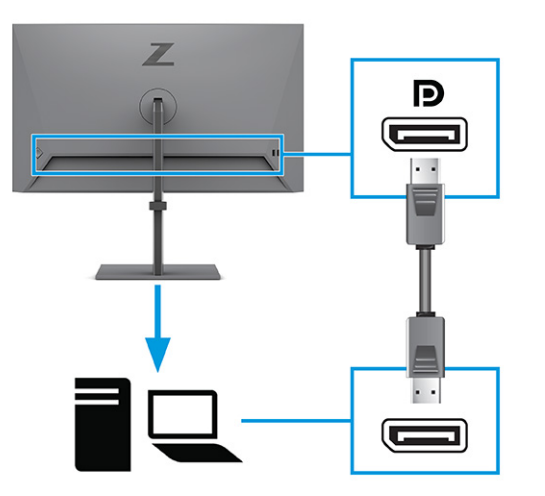

● Anslut ena änden av en HDMI-kabel till HDMI-porten på bildskärmens baksida och den andra änden till källenhetens HDMI-port.

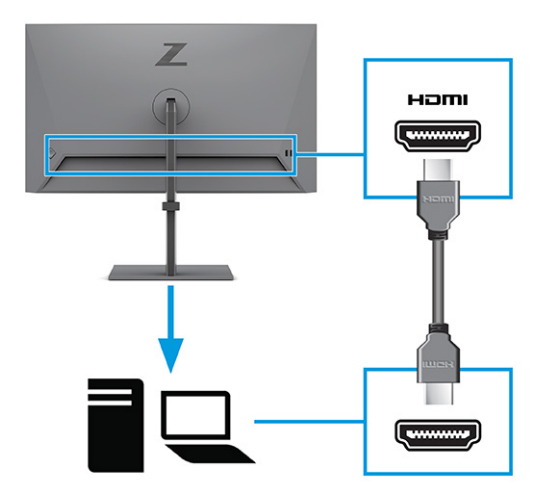

- **4.** Anslut en USB-kabel.
	- Anslut ena änden av USB Type-A till USB Type-B-kabeln till USB Type-B-porten på bildskärmens baksida och den andra änden till en USB-port på källenheten.

<span id="page-16-0"></span>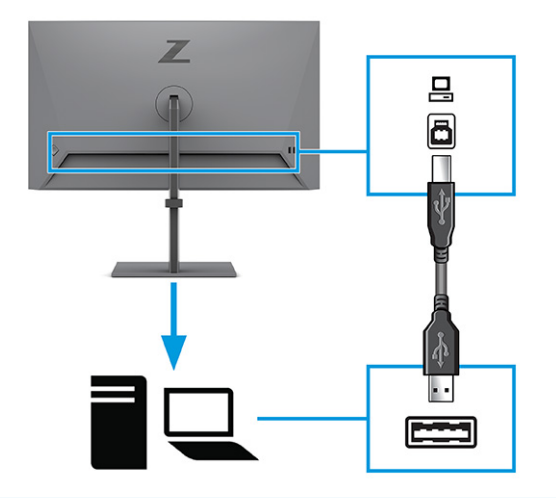

- **OBS!** Du måste ansluta en USB Type B-kabel från källenheten (stationär eller bärbar dator) till baksidan av bildskärmen för att aktivera bildskärmens USB Type A-portar. Mer information finns under Ansluta USB-enheter på sidan 11.
- **5.** Anslut ena änden av strömkabeln till strömuttaget på bildskärmens baksida och den andra änden till ett jordat eluttag.
	- **VARNING:** Så här minskar du risken för elektriska stötar eller skada på utrustningen:

Ta inte bort strömkabelns jordningsstift. Jordningen fyller en viktig säkerhetsfunktion.

Anslut strömkabeln till ett jordat eluttag som är lätt att komma åt.

Bryt strömmen till utrustningen genom att dra ur strömsladden ur eluttaget.

För din egen säkerhet, placera inga föremål på nätsladdar eller kablar. Ordna dem så att ingen råkar snubbla över dem eller trampa på dem. Dra inte i sladdar eller kablar. Ta tag i kontakten när du drar ut strömkabeln ur eluttaget.

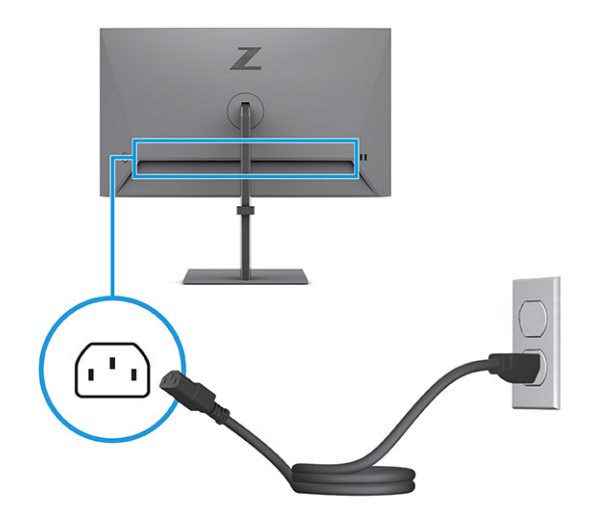

#### **Ansluta USB-enheter**

Använd USB-portar för anslutning av enheter som digitalkamera, USB-tangentbord eller USB-mus. Det finns fyra USB-portar på bildskärmen för att ansluta till en enhet (nedströms): två USB Type-A-portar och två USB Type-A-portar med batteriladdning 1.2.

<span id="page-17-0"></span>**<sup>2</sup> OBS!** Du måste ansluta USB Type-B-kabeln från källenheten (datorn) till bildskärmens baksida för att aktivera USB Type-A-portarna så att de fungerar som USB-hubb för möss, tangentbord, telefoner, externa hårddiskar och praktiskt taget allt som är USB-anslutet och klarar 5 V.

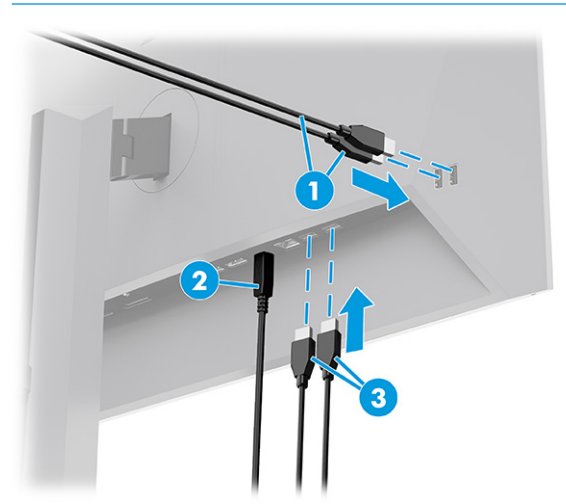

#### **Tabell 1-3 USB-portplatser**

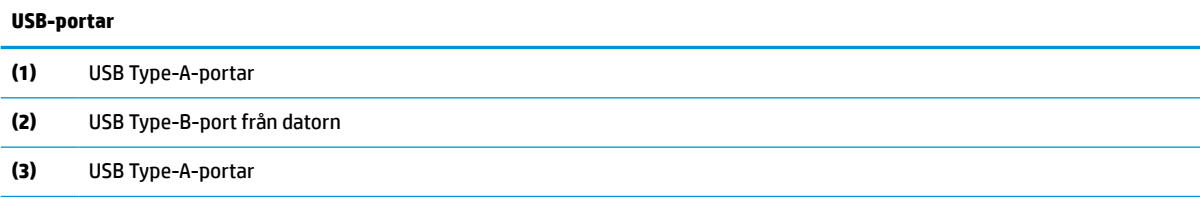

### **Justera bildskärmen**

För att stödja en ergonomisk arbetsyta erbjuder bildskärmen de justeringsalternativ som beskrivs i det här avsnittet.

**VARNING:** För att minska risken för allvarliga skador bör du läsa handboken *Säkerhet och arbetsmiljö*. I den beskrivs inställningar av arbetsstationen, sittställningar vid datorn och sunda datorvanor. I handboken *Säkerhet och arbetsmiljö* finns även viktig elektrisk och mekanisk säkerhetsinformation. Handboken *Säkerhet och arbetsmiljö* finns på HP:s webbplats på <http://www.hp.com/ergo>.

**1.** Luta bildskärmen framåt eller bakåt för att placera den i bekväm ögonhöjd.

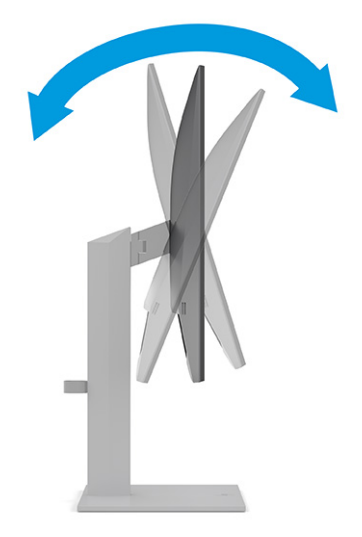

**2.** Justera bildskärmen på din individuella arbetsstation till en höjd som känns bekväm. Ovansidan av bildskärmens ram ska inte vara högre än ögonhöjd. En bildskärm som placeras lågt och bakåtlutande kan kännas bekvämare för användare med kontaktlinser. Justera bildskärmen i takt med att du ändrar arbetsställning under arbetsdagen.

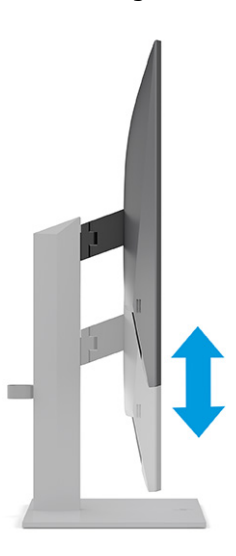

**3.** Vrid bildskärmen åt vänster eller höger för bästa möjliga visningsvinkel.

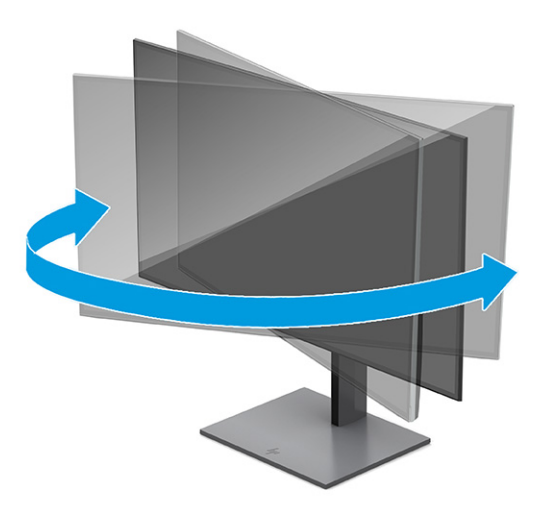

- **4.** Du kan anpassa bildskärmen till det program du arbetar med genom att vrida den från liggande till stående orientering.
	- **a.** Ställ in bildskärmen i fullhöjdsläge och luta bildskärmen bakåt så långt det går **(1)**.
	- **b.** Vrid bildskärmen medurs 90° från liggande till stående orientering **(2)**.
	- **VIKTIGT:** Om bildskärmen inte har fullhöjdsläge och full lutning när du vrider den, kommer det nedre högra hörnet av bildskärmens panel att slå i foten och bildskärmen kan då skadas.

Om du lägger till en valfri högtalarlist på bildskärmen ska du installera denna efter det att du svängt bildskärmen. Högtalarlisten kommer i kontakt med basen när bildskärmen svängs och kan orsaka skador på bildskärmen eller högtalarlisten.

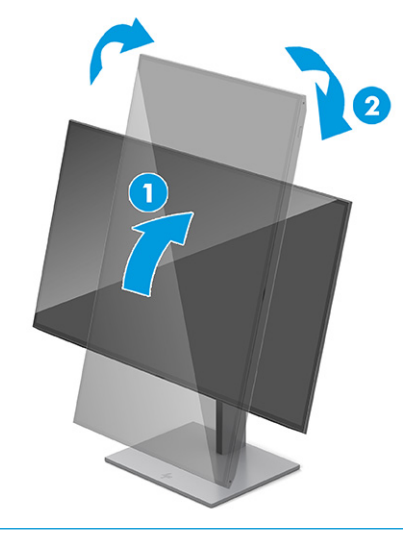

**T** OBS! Använd operativsystemets bildskärmsinställningar för att rotera bilden på skärmen från stående till liggande visning. Om du vill rotera skärmmenyn från stående till liggande öppnar du skärmmenyn och väljer **Menu** (Meny) > **Menu Rotation** (Rotera meny) > **Portrait** (Stående).

### <span id="page-20-0"></span>**Installera ett säkerhetskabel**

Av säkerhetsskäl kan du låsa fast bildskärmen vid ett fast föremål med en säkerhetskabel som kan köpas som tillval från HP. Använd den medföljande nyckeln för att fästa och ta bort låset.

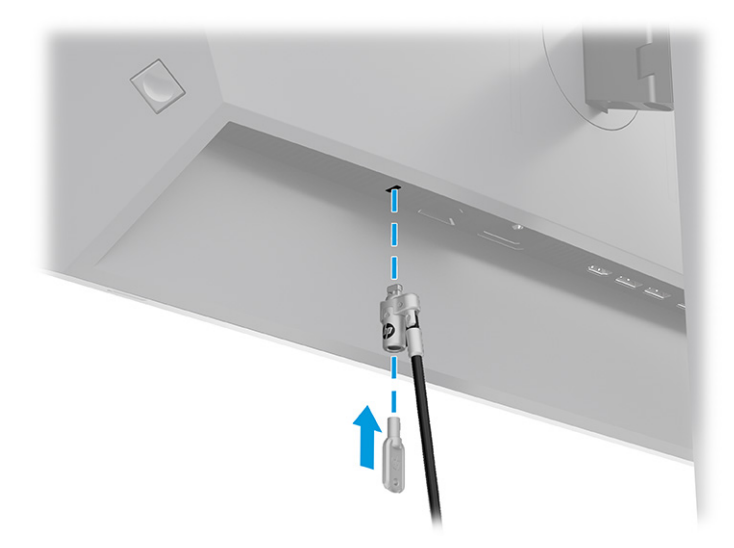

### **HP-policy för vattenstämpel och bildinbränning**

Vissa bildskärmar har utvecklats med IPS-skärmteknik (In-Plane Switching) som ger ultrabred visningsvinkel och avancerad bildkvalitet. Den här paneltekniken är lämplig för många användningsområden, men lämpar sig inte för statiska, stationära eller fasta bilder under långa tidsperioder, såvida du inte använder skärmsläckare.

Tillämpningstyper med statiska bilder kan omfatta kameraövervakning, videospel, marknadsföringslogotyper och mallar. Statiska bilder kan orsaka bildinbränningsskador som kan se ut som fläckar eller vattenstämplar på bildskärmen.

Bildinbränningsskador på bildskärmar som används dygnet runt täcks inte av HP:s garanti. För att undvika en bildinbränningsskada ska du alltid stänga av bildskärmen när den inte används eller använda energisparfunktionen, om den är kompatibel med din dator, för att stänga av bildskärmen när datorn är overksam.

# <span id="page-21-0"></span>**2 Använda bildskärmen**

Det här kapitlet beskriver hur du använder bildskärmen och dess funktioner, inklusive programvara och verktyg, skärmmenyn och energilägena.

### **Hämta programvara och verktyg**

Du kan hämta och installera dessa filer från HP:s support.

- **INF (Information)-fil**
- ICM-filer (Image Color Matching)

Hämta filer:

- **1.** Gå till [http://www.hp.com/support.](http://www.hp.com/support)
- **2.** Välj **Programvara och drivrutiner**.
- **3.** Välj din produkttyp.
- **4.** Ange modellnumret på din HP-bildskärm i sökfältet och följ instruktionerna på skärmen.

### **Informationsfilen**

INF-filen visar vilka bildskärmsresurser som används av operativsystem i Windows® för att säkerställa kompatibilitet med datorns grafikkort.

Bildskärmen är Plug and Play-kompatibel och fungerar korrekt utan att INF-filen installeras. För Plug and Play-kompatibilitet krävs att datorns grafikkort följer VESA DDC2 och att bildskärmen ansluts direkt till grafikkortet. Plug and play fungerar inte via separata kontakter av BNC-typ eller via distributionsbuffertar eller -boxar.

## **ICM-fil (Image Color Matching)**

ICM-filer är datafiler som används tillsammans med grafikprogram för att ge en konsekvent färgmatchning från bildskärm till skrivare, eller från en skanner till bildskärmen. Dessa filer aktiveras via grafikprogram med stöd för den här funktionen.

**T** OBS! ICM-färgprofilen har skrivits i enlighet med profilformatsspecifikationen från International Color Consortium (ICC).

### **Använda skärmmenyn**

Du kan anpassa din HP-bildskärm efter din smak. Använd skärmmenyn för att anpassa bildskärmens visningsfunktioner.

Få åtkomst till OSD-menyn och utföra justeringar:

- <span id="page-22-0"></span>**1.** Om inte bildskärmen är påslagen trycker du på strömknappen.
- **2.** Tryck på mitten av skärmmenyns styrspak.
- **3.** Flytta styrspaken uppåt, nedåt, åt vänster eller åt höger för att navigera i menyvalen. Tryck på mitten av styrspaken för att göra ett val.

I följande tabell visas menyalternativ i skärmens huvudmeny. Den innehåller beskrivningar av varje inställning och dess inverkan på bildskärmens utseende eller prestanda.

**Tabell 2-1 Skärmmenyalternativ och beskrivningar för användning av knapp eller en styrspak**

| <b>Huvudmeny</b> | <b>Beskrivning</b>                                                                                                    |  |
|------------------|----------------------------------------------------------------------------------------------------|--|
| Ljusstyrka+      | Justerar skärmens ljusstyrkenivå. Fabriksinställningen är 65 eller 75, beroende på modell.                                             |  |
| Färg             | Väljer och justerar skärmfärgen och erbjuder en mängd olika färginställningar som konfigurerar<br>bildskärmen för olika visningslägen. |  |
| Bild             | Justerar skärmbilden, inklusive svarstid, skärpa och skalning av bilden.                                                               |  |
| Ingång           | Väljer videoingång (DisplayPort eller HDMI).                                                                                           |  |
| Ström            | Justerar energiinställningarna.                                                                                                    |  |
| Meny             | Justerar skärmmenyn.                                                                                                    |  |
| Hantering        | Ändrar DDC/CI-inställningarna och återställer alla skärmmenyinställningar till fabriksinställningarna.                                 |  |
| Information      | Visar information om bildskärmen, som t.ex. optimalt visningsläge, energiläge och serienummer.                                         |  |
| Avsluta          | Stänger skärmmenyn.                                                                                                    |  |

# **Ändra energilägets inställning (endast utvalda produkter)**

Det här avsnittet beskriver hur du aktiverar Prestandaläget. Vissa funktioner på bildskärmen kan kräva att Prestandaläget är aktivt.

I viloläget är bildskärmens standardinställning energisparläge i enlighet med internationella strömstandarder.

Om bildskärmen har stöd för Prestandaläge ändrar du inställningen för **Strömsparläge** till **Prestandaläge** så att USB-portarna är aktiverade även när bildskärmen är i Auto-Sleep Mode (Automatiskt viloläge).

**<sup>2</sup> OBS!** Om du ansluter en dator som inte är batteridriven måste energiläget ändras till läget Prestanda.

Så här ändrar du energilägesinställningen:

- **1.** Tryck på mitten av skärmmenyns styrspak.
- **2.** Välj **Ström**, välj **Power Mode** (Energiläge) och välj sedan **Prestanda**.
- **3.** Välj **Tillbaka** och stäng skärmmenyn.

### **Använda Auto-Sleep Mode (Automatiskt viloläge) (endast vissa produkter)**

Bildskärmen har en energisparfunktion som kallas Auto-Sleep Mode (Automatiskt viloläge), ett läge med lägre energiförbrukning. Det här avsnittet beskriver hur du aktiverar eller justerar Automatiskt strömsparläge (Auto-Sleep Mode) på bildskärmen.

<span id="page-23-0"></span>Om Automatiskt strömsparläge (Auto-Sleep Mode) är aktiverat (standard) övergår bildskärmen till en lågenergistatus när datorn anger att den är i strömsparläge (avsaknad av antingen horisontal eller vertikal synksignal).

När bildskärmen försätts i denna reducerade energistatus (Auto-Sleep Mode) blir skärmen tom, bakgrundsbelysningen släcks och strömlampan lyser gulbrun. Bildskärmen drar mindre än 0,5 W när den befinner sig i strömsparläge. Bildskärmen väcks från strömsparläget när datorn skickar en aktiveringssignal till bildskärmen (t.ex. om du aktiverar musen eller tangentbordet).

Du kan inaktivera Automatiskt strömsparläge från skärmmenyn:

- **1.** Tryck på mitten av skärmens styrspak för att öppna skärmmenyn.
- **2.** Välj **Ström** i skärmmenyn.
- **3.** Välj **Auto-Sleep Mode** (Automatiskt strömsparläge) och sedan **Off** (Av).

## **Använda PiP och PbP (endast vissa produkter)**

Bildskärmen har stöd för både Bild-i-bild (PiP) – där en källa läggs över en annan, samt för Bild-bredvid-bild (PbP), där en källa placeras bredvid en annan, antingen horisontellt (liggande) eller vertikalt (stående). Två Full HD-bilder (FHD) kan visas i PiP-läget.

Så här gör du för att använda PiP eller PbP:

- **1.** Anslut en sekundär indatakälla till bildskärmen.
- **2.** Tryck på mitten av skärmens styrspak för att öppna skärmmenyn.
- **3.** Välj **Image** (Bild), **PiP** på skärmmenyn och välj sedan **Enable PiP** (Aktivera PiP).

Bildskärmen söker av de sekundära ingångarna för att hitta en giltig insignalkälla och använder sedan den ingången för PiP- eller PbP-bilden.

- **4.** Om du vill byta PiP/PbP-insignal väljer du **Image** (Bild), **PiP** och sedan **Assign Inputs** (Tilldela ingångar).
- **5.** Om du vill ändra storlek på PiP-fönstret väljer du **PiP Size** (PiP-storlek) i skärmmenyn och väljer sedan den storlek som du vill ha.
- **6.** Om du vill justera placeringen av PiP-fönstret väljer du **PiP Position** (PiP-placering) i skärmmenyn och väljer sedan önskad placering.

### **Justering av läget Low Blue Light (Svagt blått ljus) (endast vissa produkter)**

Minskar det blåljus från bildskärmen som dina ögon exponeras för. Den här bildskärmen använder en svag blå ljuspanel i standardinställningsläget.

I standardläget är den här bildskärmens platta för svagt blått ljus certifierad av TÜV för att minska den blå ljuseffekten och skapa en lugnare och mindre stimulerande bild när du läser innehåll på skärmen.

### **DisplayPort multistreaming över DisplayPort (endast vissa modeller)**

Om du använder DisplayPort som primär videokälla kan du skicka signalen vidare till flera andra kedjekopplade DisplayPort-bildskärmar. Du kan ansluta upp till fyra bildskärmar i den här konfigurationen om grafikkortet i datorn har stöd för konfigurationen.

Hur många bildskärmar du kan ansluta via DisplayPort-multianslutning beror på en rad olika funktioner, bland annat de olika skärmarnas upplösning och avsökningshastighet samt kapaciteten hos din grafikprocessor (GPU) eller inbyggda grafik. Om du har köpt ett nytt grafikkort för din dator, se handboken som medföljer grafikkortet för mer information om dess funktioner.

Så här multistreamar du:

- **1.** Kontrollera att DisplayPort är din primära videoingång.
- **2.** Lägg till en andra bildskärm genom att ansluta en DisplayPort-kabel mellan DisplayPort OUT-uttaget på den primära bildskärmen och DisplayPort IN-uttaget på en sekundär bildskärm.

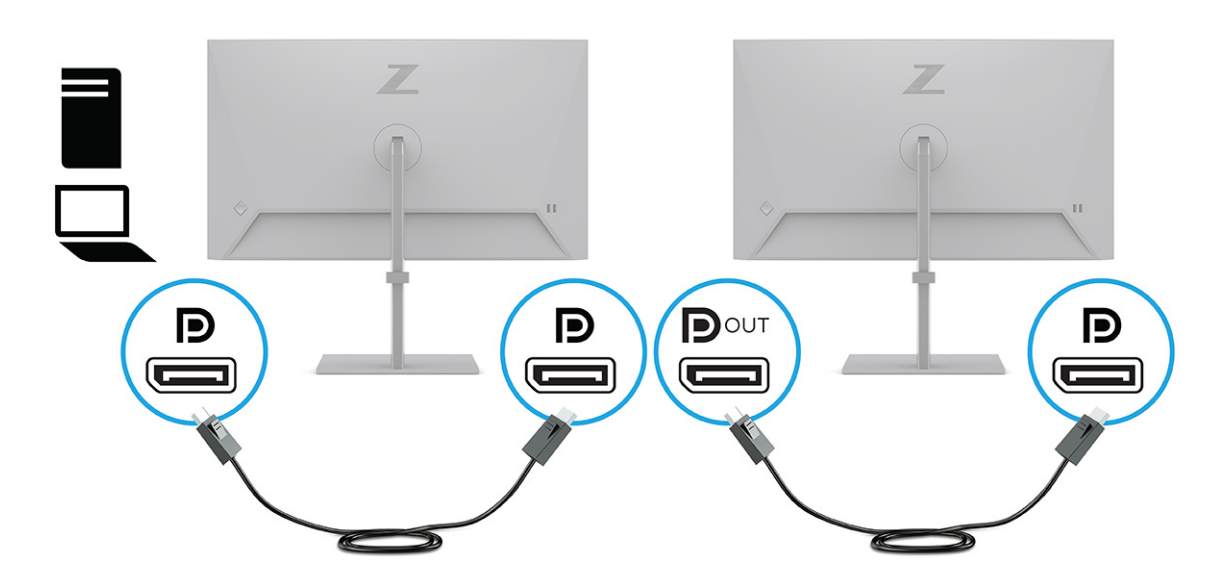

- **BS!** Du kan ansluta upp till fyra extra bildskärmar. Alla skärmar utom den sista i kedjan måste ha stöd för DisplayPort-multistreaming. När du till exempel använder fyra seriekopplade bildskärmar, måste tre av de fyra seriekopplade skärmarna ha DisplayPort- och DisplayPort OUT-uttag. Den sista bildskärmen i kedjan behöver endast ett DisplayPort-uttag.
- **3.** Ställ in den sekundära bildskärmen på att visa samma bild som den primära bildskärmen eller en helt annan bild.
- **4.** Anslut DisplayPort-kabeln från DisplayPort OUT-uttaget på en bildskärm till DisplayPort-uttaget på nästa bildskärm.

# <span id="page-25-0"></span>**3 Support och felsökning**

Om bildskärmen inte fungerar som förväntat kan du eventuellt lösa problemet genom att följa instruktionerna i det här avsnittet.

# **Lösa vanliga problem**

I tabellen nedan listas möjliga problem, trolig orsak till respektive problem och rekommenderade lösningar.

| <b>Problem</b>                                                                      | Möjlig orsak                                                                                                    | Åtgärd                                                                                                    |  |
|-------------------------------------------------------------------------------------|----------------------------------------------------------------------------------------------------|----------------------------------------------------------------------------------------------------|--|
| Skärmen är tom eller så                                                             | Strömkabeln är inte ansluten.                                                                                      | Anslut strömkabeln.                                                                                                    |  |
| blinkar bilden.                                                                     | Bildskärmen är avstängd.                                                                                           | Tryck på bildskärmens strömknapp.                                                                                                    |  |
|                                                                                     |                                                                                                    | <b>OBS!</b> Om det inte händer något när du trycker på<br>strömbrytaren kan du inaktivera låsningen av strömbrytaren<br>genom att hålla knappen intryckt i 10 sekunder. |  |
|                                                                                     | Huvudströmbrytaren är avstängd.                                                                                    | Kontrollera att huvudströmbrytaren på bildskärmens baksida<br>är i läget ON (På).                                                                                       |  |
|                                                                                     | Videokabeln är felaktigt ansluten.                                                                                 | Anslut bildskärmskabeln på rätt sätt. Mer information finns<br>under Ansluta kablarna på sidan 9.                                                                       |  |
|                                                                                     | Systemet är i Automatiskt<br>strömsparläge.                                                                        | Tryck på valfri tangent på tangentbordet eller flytta musen<br>för att inaktivera skärmsläckaren.                                                                       |  |
|                                                                                     | Videokortet är inkompatibelt.                                                                                      | Öppna skärmmenyn och välj sedan menyn <b>Input</b> (Ingång).<br>Ställ in Auto-Switch Input (Automatiskt byte av källa) på Av<br>och välj källa manuellt.                |  |
|                                                                                     |                                                                                                    | eller                                                                                                    |  |
|                                                                                     |                                                                                                    | Sätt tillbaka videokortet eller anslut videokabeln till en av<br>datorns inbyggda videokällor.                                                                          |  |
| Bilden ser suddig ut, oskarp<br>eller för mörk.                                     | Den inställda ljusstyrkan är för låg.                                                                              | Oppna skärmmenyn och välj Ljusstyrka för att justera<br>ljusstyrkan efter behov.                                                                                        |  |
| "Check Video Cable"<br>(Kontrollera videokabeln)<br>visas på skärmen.               | Bildskärmskabeln är inte ansluten.                                                                                 | Anslut lämplig videosignalkabel mellan datorn och<br>bildskärmen. Se till att strömmen är av när du ansluter<br>videokabeln.                                            |  |
| "Input Signal Out of Range"<br>(Indatasignal utanför<br>räckvidd) visas på skärmen. | Skärmupplösningen och/eller<br>uppdateringsfrekvensen är inställda<br>på ett högre värde än bildskärmen<br>klarar. | Ändra till inställningar som stöds (se Förinställda<br>skärmupplösningar på sidan 26).                                                                                  |  |
| Bildskärmen har inte försatts<br>i ett strömbesparande<br>viloläge.                 | Bildskärmens energisparfunktion är<br>inaktiverad.                                                                 | Öppna skärmmenyn och välj Ström, välj Automatiskt<br>strömsparläge och ställ sedan in automatiskt strömsparläge<br>på <b>På</b> .                                       |  |
| "OSD Lockout" (Skärmmeny<br>låst) visas.                                            | Bildskärmens funktion för låsning av<br>skärmmenyn är aktiverad.                                                   | Inaktivera menylåsningsfunktionen genom att hålla mitten på<br>skärmmenyns styrspak intryckt i 10 sekunder.                                                             |  |
| "Power Button Lockout"<br>(strömknappen låst) visas.                                | Bildskärmens funktion för låsning av<br>strömknappen är aktiverad.                                                 | Inaktivera funktionen för låsning av strömknappen genom att<br>hålla Strömknappen intryckt i 10 sekunder.                                                               |  |

**Tabell 3-1 Vanliga problem och lösningar**

# <span id="page-26-0"></span>**Knapplåsning**

Knapplåsningsfunktionen finns endast när bildskärmen är på, en aktiv signal visas och skärmmenyn är stängd. Den knappen inaktiveras om du trycker och håller ned mitten av skärmmenyns styrspek i 10 sekunder. Du kan återaktivera knappen genom att hålla ner knappen igen i 10 sekunder.

# <span id="page-27-0"></span>**4 Underhåll av bildskärmen**

Om bildskärmen underhålls på rätt sätt kan den användas i många år. I de här instruktionerna hittar du steg som du kan utföra för att hålla bildskärmen i bästa skick.

# **Underhållsriktlinjer**

Följ de här instruktionerna för att förbättra bildskärmens prestanda och livslängd:

- Öppna inte bildskärmens hölje och försök inte reparera produkten själv. Justera endast de kontroller som beskrivs i instruktionerna. Om bildskärmen inte fungerar som den ska, har tappats eller blivit skadad på annat sätt kontaktar du en auktoriserad HP-återförsäljare, distributör eller tjänsteleverantör.
- Använd endast en strömkälla och anslutningar som är lämpliga för bildskärmen, enligt etiketten eller plåten på bildskärmens baksida.
- Se till att den utrustning som ansluts inte drar mer ström än uttaget (säkringen) klarar och att ingen enskild kabel belastas med mer ström än den är godkänd för. Amperemärkningen (AMPS eller A) finns på en etikett på respektive enhet.
- Installera bildskärmen nära ett lättåtkomligt eluttag. Koppla bort bildskärmen genom att ta ett säkert tag om kontakten och dra ut den ur uttaget. Dra aldrig i sladden när du kopplar bort bildskärmen.
- Slå av bildskärmen när den inte används och använd ett skärmsläckarprogram. Detta kan öka bildskärmens livslängd avsevärt.

**B**<sup>3</sup> **OBS!** Bildskärmar med "inbränd bild" omfattas inte av HPs garanti.

- Blockera aldrig uttagen eller öppningarna på höljet och tryck aldrig in föremål i dem. Dessa öppningar är avsedda för ventilation.
- Tappa inte bildskärmen och placera den inte på instabila ytor.
- Se till att inget ligger på strömkabeln. Gå inte på kabeln.
- Ställ bildskärmen i ett väl ventilerat område, skyddad från starkt ljus, värme och fukt.

#### **Rengöra bildskärmen**

Följ de här anvisningarna för att rengöra bildskärmen när det behövs.

- **1.** Stäng av bildskärmen och dra ut strömkabeln ur eluttaget.
- **2.** Koppla bort alla slags externa enheter.
- **3.** Damma av skärmen genom att torka av den med en mjuk och ren antistatisk trasa.
- **4.** Använd en blandning med lika delar vatten och isopropylalkohol till mer krävande rengöring.
- **VIKTIGT:** Använd inte rengöringsmedel som innehåller petroleumbaserade ämnen, t.ex. bensen, thinner eller flyktiga ämnen till att rengöra skärmen eller höljet. Skärmen kan skadas av sådana ämnen.

<span id="page-28-0"></span>**VIKTIGT:** Spreja rengöringsmedlet på en trasa och torka försiktigt skärmen med den fuktiga trasan. Spreja aldrig rengöringsmedel direkt på skärmens yta. Det kan rinna bakom panelen och förstöra elektroniken. Trasan måste vara fuktig, men inte våt. Vatten som droppar in i ventilationsöppningarna kan orsaka skador på bildskärmen. Låt bildskärmen lufttorka innan den används.

**5.** När du har tagit bort smuts och smuts kan du även rengöra ytorna med ett desinfektionsmedel. Världshälsoorganisationen (WHO) rekommenderar rengöring av ytor, följt av desinfektion, som bästa praxis för att förhindra spridning av virala andningssjukdomar och skadliga bakterier. Ett desinfektionsmedel som ingår i HPs rengöringsriktlinjer är en alkohollösning bestående av 70 % isopropylalkohol och 30 % vatten. Den här lösningen kallas även tvättsprit och säljs i de flesta butiker.

#### **Transport av bildskärmen**

Spara originalförpackningen i ett förvaringsutrymme. Du kan behöva den vid ett senare tillfälle om du ska transportera bildskärmen eller flytta.

# <span id="page-29-0"></span>**A Tekniska specifikationer**

Det här avsnittet innehåller tekniska specifikationer för bildskärmens fysiska aspekter, t.ex. vikt och mått, liksom erforderliga miljöförhållanden för användning och strömkällans driftområde.

Alla specifikationer utgör normalspecifikationer från alla HP:s komponenttillverkare. Verkliga prestanda kan vara högre eller lägre.

**OBS!** Om du vill läsa de senaste specifikationerna eller ytterligare specifikationer för den här produkten går du till<http://www.hp.com/go/quickspecs/>och söker efter bildskärmsmodellens QuickSpecs.

# **Specifikationer för modell på 60,5 cm (23,8 tum)**

Det här avsnittet innehåller specifikationer för din bildskärm.

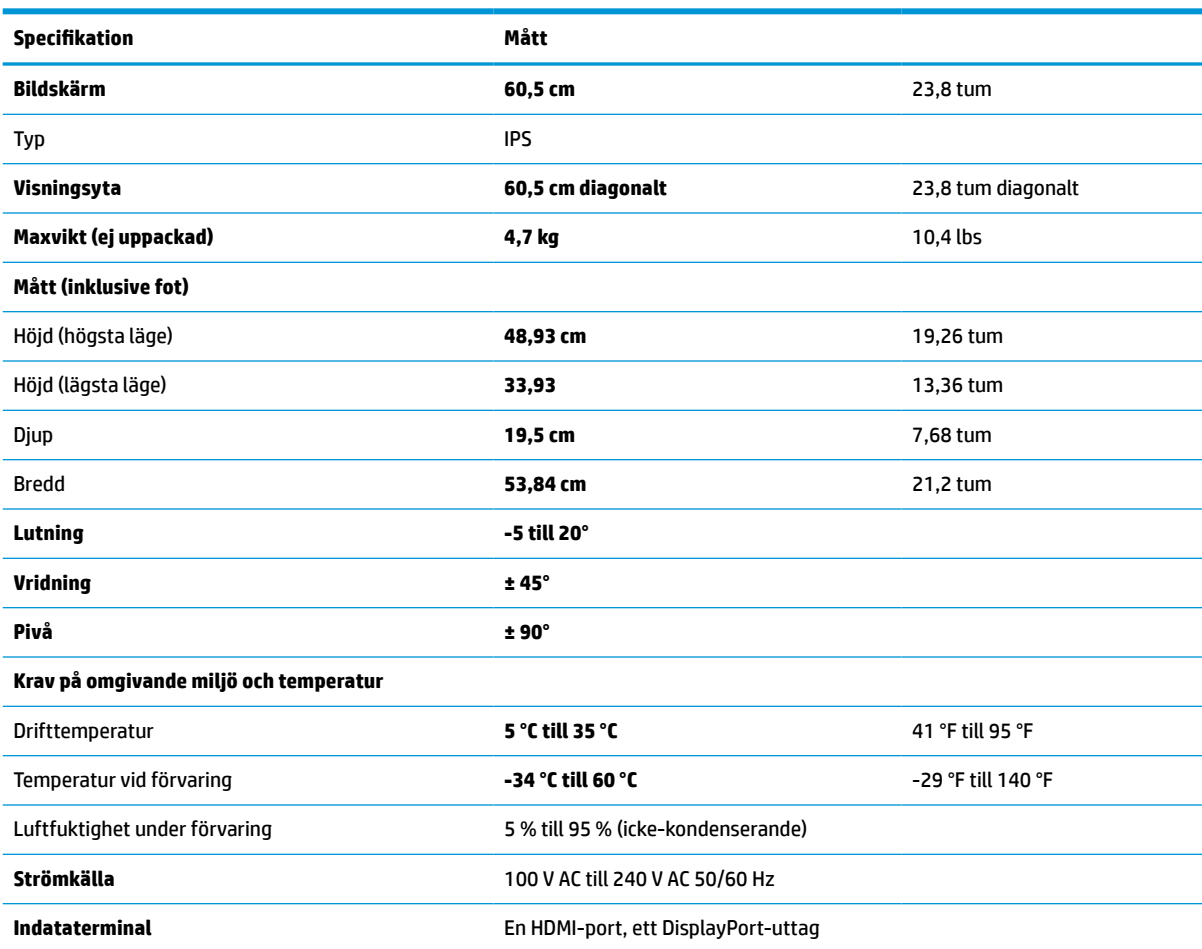

#### **Tabell A-1 Tekniska specifikationer**

## **Specifikationer för modell på 61 cm (24 tum)**

Det här avsnittet innehåller specifikationer för din bildskärm.

#### <span id="page-30-0"></span>**Tabell A-2 Tekniska specifikationer**

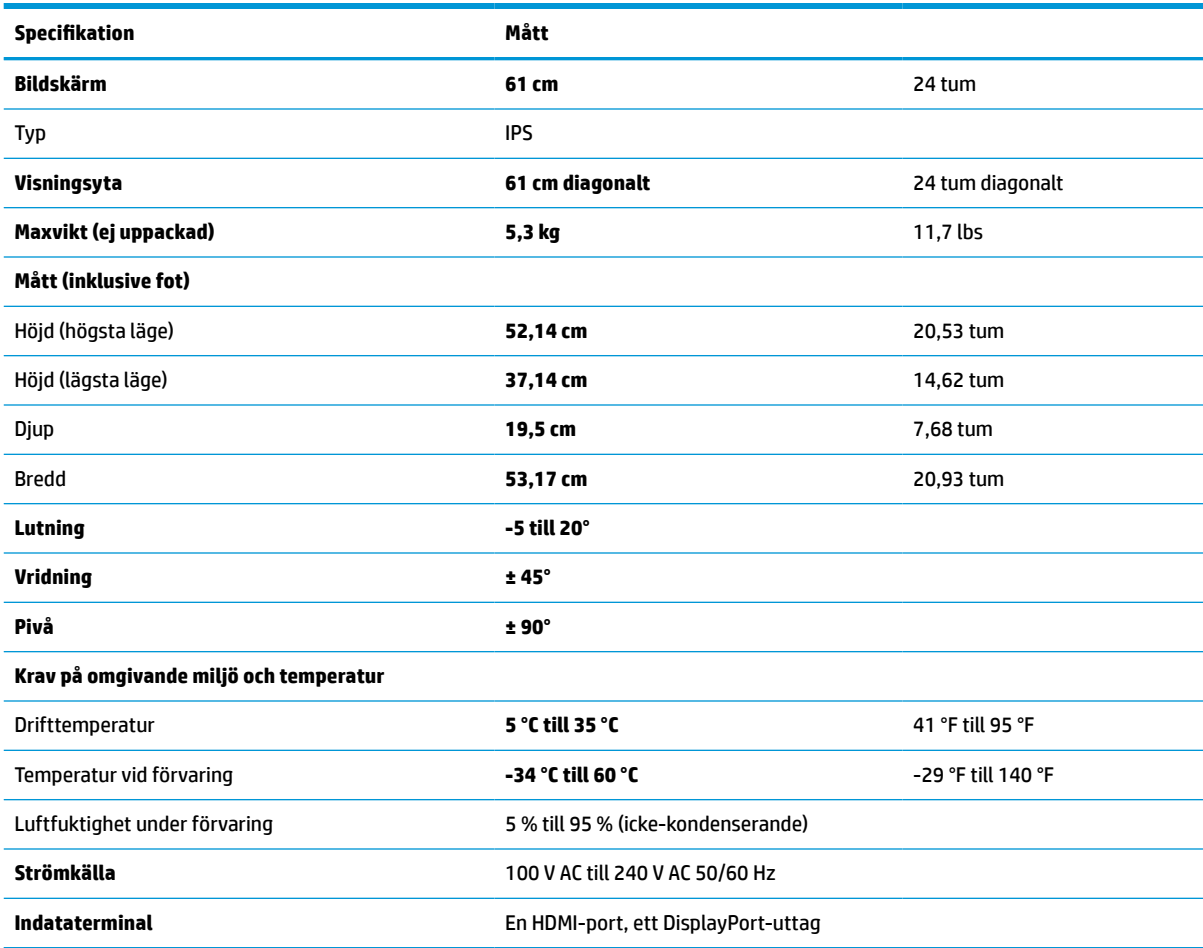

# **Specifikationer för modell på 68,6 cm (27 tum)**

Det här avsnittet innehåller specifikationer för din bildskärm.

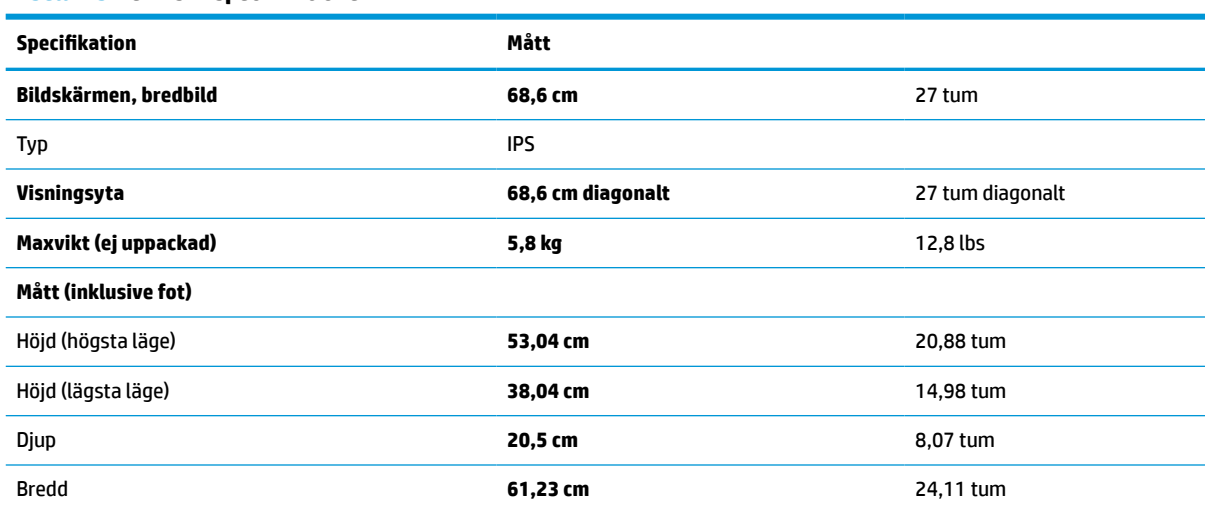

#### **Tabell A-3 Tekniska specifikationer**

<span id="page-31-0"></span>**Tabell A-3 Tekniska specifikationer (fortsättning)**

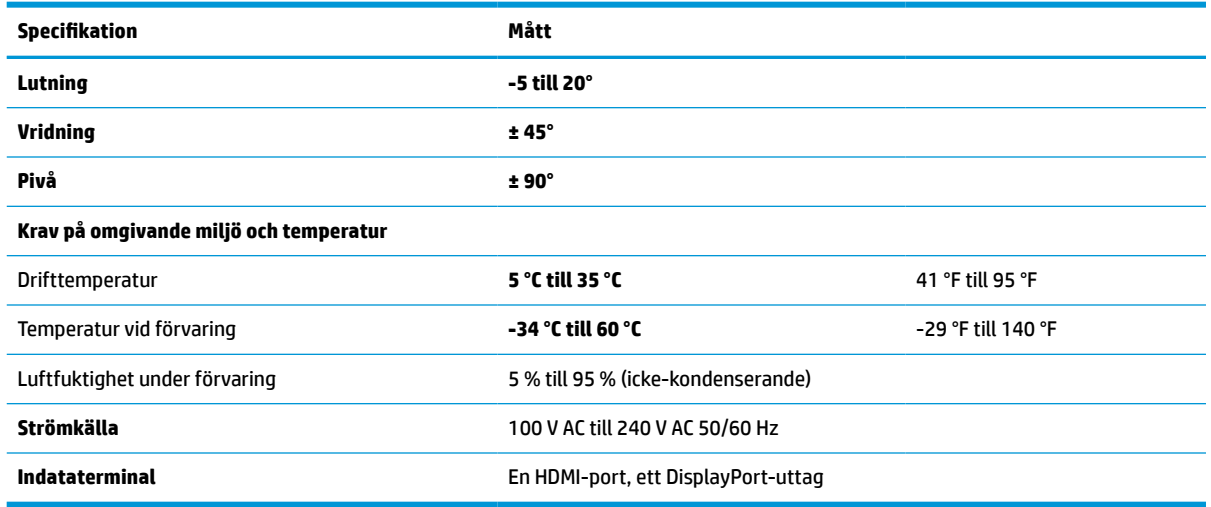

# **Förinställda skärmupplösningar**

Följande skärmupplösningar är de vanligaste och ställs in på fabrik som standardvärden. Bildskärmen känner automatiskt av dessa förinställda lägen, som visas med korrekt storlek och är placerade mitt på skärmen.

### **Modell på 60,5 cm (23,8 tum)**

Det här avsnittet innehåller förinställda skärmupplösningar och förinställda tidsupplösningar.

| <b>Förinställnin</b><br>g | <b>Bildpunktsformat</b> | <b>Horisontal frekvens (kHz)</b> | <b>Vertikal frekvens (Hz)</b> |
|---------------------------|-------------------------|----------------------------------|-------------------------------|
|                           | $640 * 480$             | 31,469                           | 59,940                        |
| 2                         | $800 * 600$             | 37,879                           | 60,317                        |
| 3                         | $1024 \times 768$       | 48,363                           | 60,004                        |
| 4                         | $1280 * 720$            | 45,000                           | 60,000                        |
| 5                         | $1280 * 800$            | 49,702                           | 59,810                        |
| 6                         | 1280 × 1024             | 63,981                           | 60,020                        |
| 7                         | $1440 * 900$            | 55,935                           | 59,887                        |
| 8                         | $1600 * 900$            | 60,000                           | 60,000                        |
| 9                         | 1680 × 1050             | 65,290                           | 59,954                        |
| 10                        | 1920 × 1080             | 67,500                           | 60,000                        |

**Tabell A-4 Förinställda skärmupplösningar**

### **Modell på 61 cm (24 tum)**

Det här avsnittet innehåller förinställda skärmupplösningar och förinställda tidsupplösningar.

| <b>Förinställnin</b><br>g | <b>Bildpunktsformat</b> | <b>Horisontal frekvens (kHz)</b> | <b>Vertikal frekvens (Hz)</b> |
|---------------------------|-------------------------|----------------------------------|-------------------------------|
| 1                         | $640 * 480$             | 31,469                           | 59,940                        |
| 2                         | $800 * 600$             | 37,879                           | 60,317                        |
| 3                         | $1024 \times 768$       | 48,363                           | 60,004                        |
| 4                         | 1280 × 720              | 45,000                           | 60,000                        |
| 5                         | $1280 * 800$            | 49,702                           | 59,810                        |
| 6                         | 1280 × 1024             | 63,981                           | 60,020                        |
| 7                         | $1440 * 900$            | 55,935                           | 59,887                        |
| 8                         | $1600 * 900$            | 60,000                           | 60,000                        |
| 9                         | $1600 * 1200$           | 75,000                           | 60,000                        |
| 10                        | 1680 × 1050             | 65,290                           | 59,954                        |
| 11                        | 1920 × 1080             | 67,500                           | 60,000                        |
| 12                        | 1920 × 1200             | 74,038                           | 59,950                        |
| 13                        | 1920 × 1200             | 74,556                           | 59,885                        |

<span id="page-32-0"></span>**Tabell A-5 Förinställda skärmupplösningar**

### **Modell på 68,6 cm (27 tum)**

Det här avsnittet innehåller förinställda skärmupplösningar och förinställda tidsupplösningar.

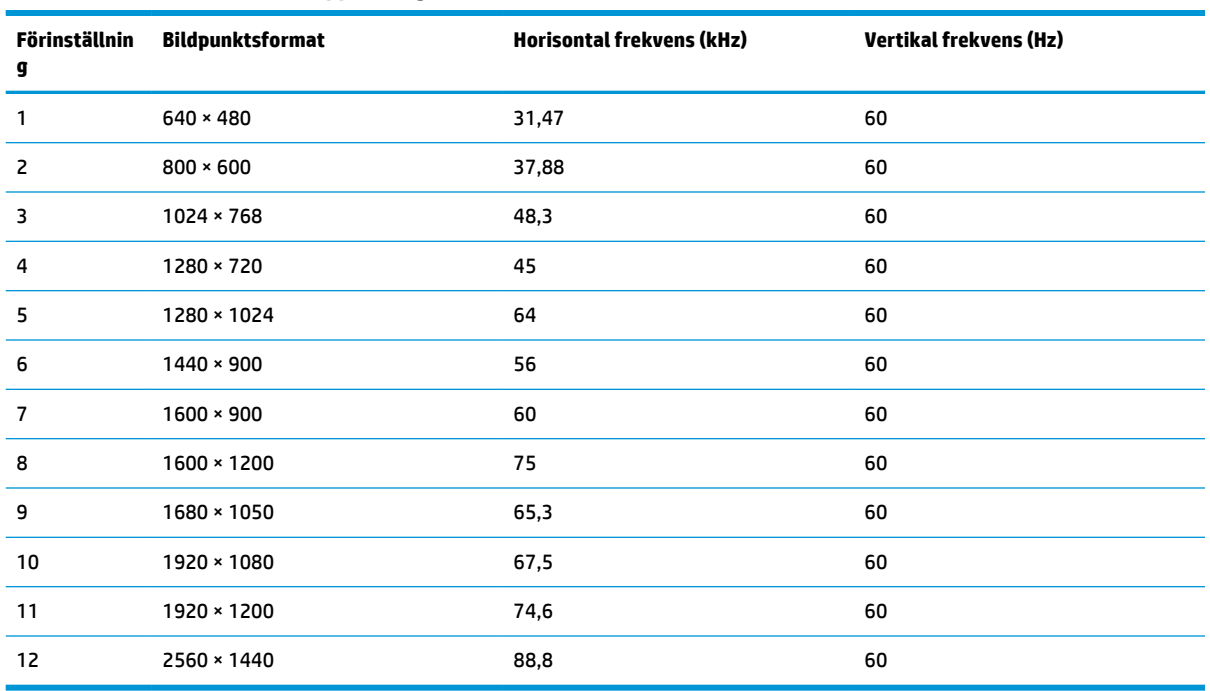

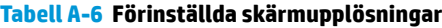

# <span id="page-33-0"></span>**Modell på 60,5 cm (23,8 tum) med HD videoformat**

Det här avsnittet innehåller HD-videoformat.

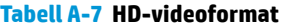

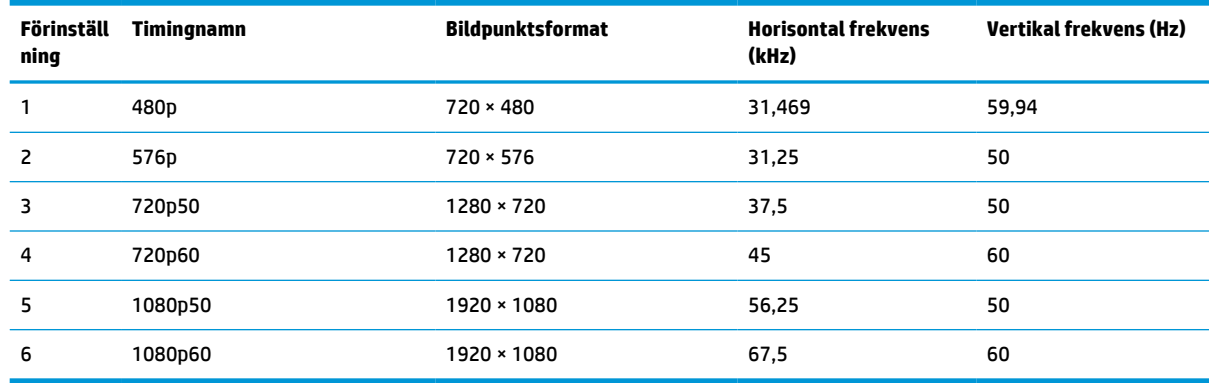

## **Modell på 61 cm (24 tum) med HD videoformat**

Det här avsnittet innehåller HD-videoformat.

**Tabell A-8 HD-videoformat**

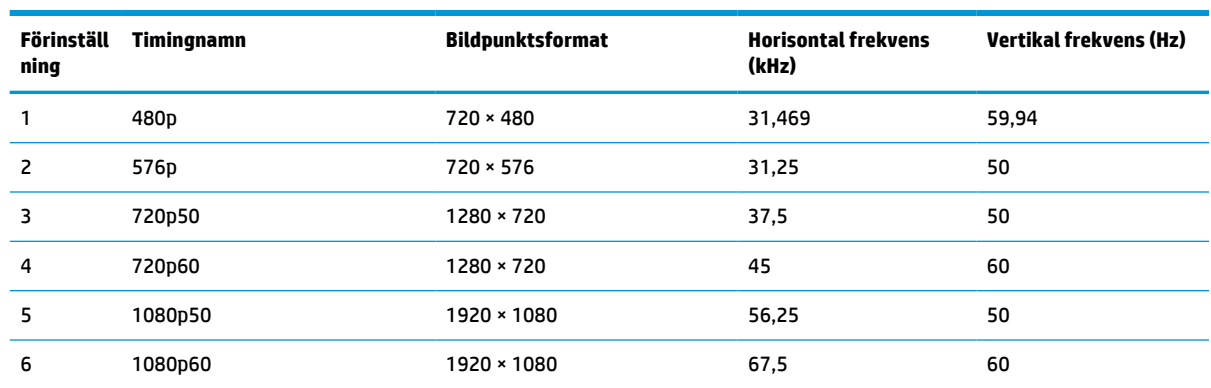

# **Modell på 68,6 cm (27 tum) med HD videoformat**

Det här avsnittet innehåller HD-videoformat.

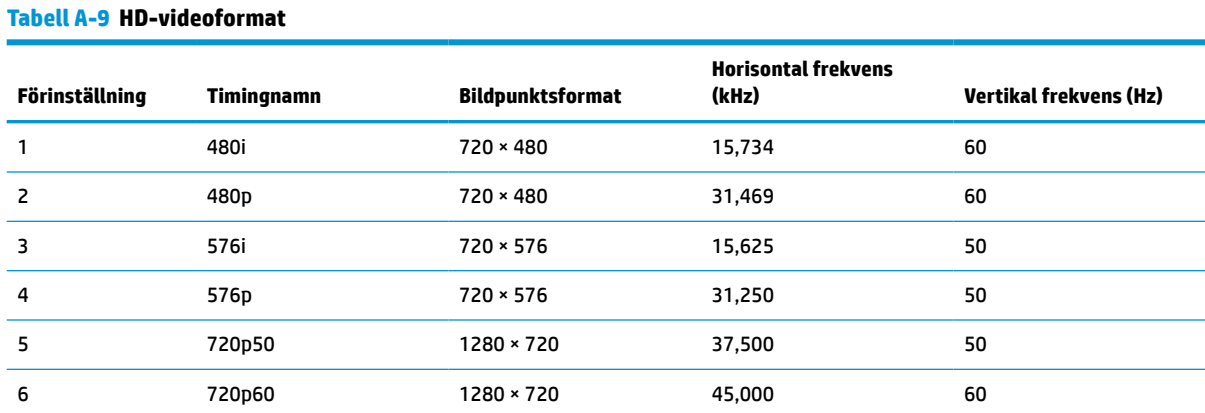

<span id="page-34-0"></span>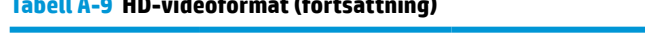

**Tabell A-9 HD-videoformat (fortsättning)**

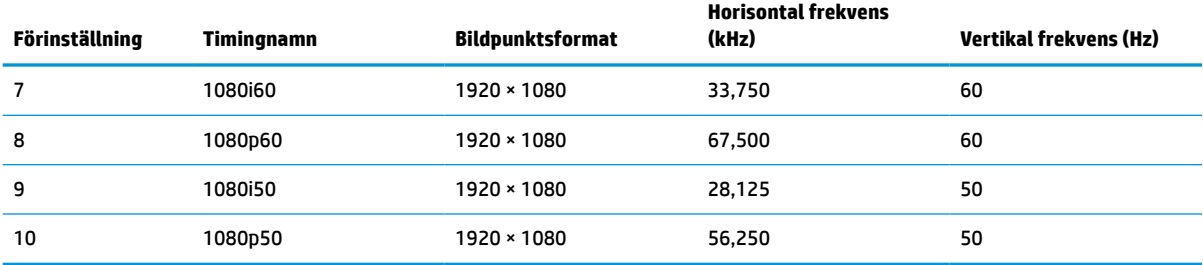

# **Energisparfunktion**

Den här bildskärmen stödjer en strömbesparing (energisparläge).

Strömsparläget aktiveras om horisontell och/eller vertikal synkroniseringssignal inte kan kännas av. När dessa signaler inte kan kännas av släcks skärmen och bakgrundsbelysningen. Strömlampan lyser dessutom gulbrunt. I energisparläge förbrukar bildskärmen <0,5 W. En kort uppvärmningsperiod behövs innan bildskärmen återgår till normalt drifttillstånd.

Instruktioner om hur strömsparläget (kallas ibland "energihanteringsfunktioner") ställs in finns i handboken till din dator.

**T** OBS! Denna strömsparfunktion fungerar bara om bildskärmen är ansluten till en dator med energisparfunktioner.

Genom att välja inställningar för bildskärmens verktyg Timer för strömsparläge kan du också programmera det så att strömsparläget startar vid en viss tidpunkt. När Timer för strömsparläge för bildskärmens strömsparläge aktiveras börjar strömlampan blinka gulbrunt.

# <span id="page-35-0"></span>**B Tillgänglighet**

HPs mål är att designa, producera och marknadsföra produkter, tjänster och information som var och en överallt kan använda, antingen på fristående basis eller med lämpliga enheter eller program för hjälpteknik från tredje part.

## **HP och tillgänglighet**

Eftersom HP arbetar för att införliva mångfald, gemenskap och balans mellan jobb/fritid i företagets grundvalar återspeglas detta i allt HP gör. HP strävar efter att skapa en inkluderande miljö med fokus på att koppla samman människor över hela världen med hjälp av teknikens kraft.

#### **Hitta de tekniska verktyg du behöver**

Tekniken kan frigöra din potential. Hjälpmedelsteknik röjer undan hinder och gör dig oberoende i hemmet, på jobbet och i samhället. Hjälpmedelsteknik bidrar till att öka, bibehålla och förbättra funktionerna hos elektronik och informationsteknik.

Mer information finns i [Hitta de bästa hjälpmedlen på sidan 31.](#page-36-0)

#### **HPs engagemang**

HP engagerar sig i att tillhandahålla produkter och tjänster som är tillgängliga för personer med funktionsnedsättning. Detta engagemang främjar företagets strävan efter mångfald och bidrar till att säkerställa att teknikens fördelar är tillgängliga för alla.

HPs tillgänglighetsmål är att designa, tillverka och marknadsföra produkter och tjänster som på ett effektivt sätt kan användas av alla, inklusive personer med funktionsnedsättning, antingen på fristående basis eller med lämpliga hjälpenheter.

För att uppnå detta mål innehåller tillgänglighetspolicyn sju huvudpunkter för att vägleda HPs agerande. Alla chefer och anställda på HP förväntas främja dessa mål och deras genomförande i enlighet med sina respektive roller och ansvarsområden:

- Öka medvetenheten kring tillgänglighetsproblem inom HP och tillhandahålla de anställda den utbildning som behövs för att designa, tillverka, marknadsföra och leverera tillgängliga produkter och tjänster.
- Utveckla tillgänglighetsriktlinjer för produkter och tjänster samt hålla produktutvecklingsgrupper ansvariga för att implementera dessa riktlinjer så länge detta är möjligt på ett konkurrensmässigt, tekniskt och ekonomiskt plan.
- Involvera personer med funktionsnedsättning i utvecklingen av tillgänglighetsriktlinjer samt i designoch testfasen för produkter och tjänster.
- Dokumentera tillgänglighetsfunktioner och tillgängliggöra information om HPs produkter och tjänster för allmänheten i tillgängligt format.
- Skapa relationer med ledande leverantörer av hjälpmedel och lösningar.
- Främja intern och extern forskning och utveckling som kommer att förbättra hjälpmedel som är relevanta för HPs produkter och tjänster.
- Främja och bidra till branschstandarder och riktlinjer för tillgänglighet.

### <span id="page-36-0"></span>**International Association of Accessibility Professionals (IAAP)**

IAAP är en ideell förening som verkar för framsteg inom tillgänglighetsbranschen genom nätverkande, utbildning och certifiering. Målet är att hjälpa yrkesverksamma inom tillgänglighetsbranschen att utveckla och främja sina karriärer och att hjälpa organisationer att integrera tillgänglighet i sina produkter och sin infrastruktur.

HP är en av grundarna och sökte deltagande från andra organisationer för att förbättra tillgänglighetssituationen. Detta engagemang främjar HPs tillgänglighetsmål vad gäller design, tillverkning och marknadsföring av produkter och tjänster som kan användas av personer med funktionsnedsättning på ett effektivt sätt.

IAAP kommer att stärka yrket genom global kontakt med individer, studenter och organisationer för att lära av varandra. Om du vill veta mer kan du besöka <http://www.accessibilityassociation.org> för att delta i onlineplattformen, prenumerera på nyhetsbrev och läsa om olika former av medlemskap.

### **Hitta de bästa hjälpmedlen**

Alla, inklusive personer med funktionsnedsättning eller åldersrelaterade begränsningar, ska kunna kommunicera, uttrycka sig själva och koppla upp sig mot världen. HP engagerar sig i öka medvetenheten kring tillgänglighet inom HP och hos våra kunder och partner.

Vare sig det gäller större typsnitt som är lättare för ögonen att läsa, röststyrning som låter händerna vila eller några andra hjälpmedel som underlättar en viss situation är det lättare att använda HPs produkter tack vare en mängd olika hjälpmedel. Hur väljer man?

#### **Bedömning av dina behov**

Tekniken kan frigöra din potential. Hjälpmedelsteknik röjer undan hinder och gör dig oberoende i hemmet, på jobbet och i samhället. Hjälpmedelsteknik bidrar till att öka, bibehålla och förbättra funktionerna hos elektronik och informationsteknologi.

Du kan välja bland många hjälpmedelsprodukter. Din bedömning av hjälpmedel låter dig utvärdera olika produkter, få svar på dina frågor och underlätta valet av den bästa lösningen för din situation. Du kommer att upptäcka att yrkespersoner för hjälpmedelsbedömningar kommer från många olika branscher, inklusive de som är licensierade eller certifierade inom sjukgymnastik, arbetsterapi, tal-/språkpatologi och andra yrkesområden. Övriga personer som inte är certifierade eller licensierade kan också tillhandahålla information om utvärdering. Du kommer att vilja fråga personen om dennes erfarenhet, expertis och avgifter för att avgöra om vederbörande lämpar sig för dina behov.

#### **Hjälpmedel för HP-produkter**

Dessa länkar tillhandahåller information om tillgänglighetsfunktioner och hjälpmedel som, om tillämpligt, finns i olika HP-produkter. Dessa resurser hjälper dig att välja de hjälpmedelsfunktioner och -produkter som lämpar sig bäst för din situation.

- [HP Elite x3–Tillgänglighetsalternativ \(Windows 10 Mobile\)](http://support.hp.com/us-en/document/c05227029)
- [HP-datorer–Tilllgänglighetsalternativ i Windows 7](http://support.hp.com/us-en/document/c03543992)
- [HP-datorer–Tilllgänglighetsalternativ i Windows 8](http://support.hp.com/us-en/document/c03672465)
- [HP-datorer–Tilllgänglighetsalternativ i Windows 10](http://support.hp.com/us-en/document/c04763942)
- [HP Slate 7-surfplattor–Aktivera tillgänglighetsfunktioner på din HP-surfplatta \(Android 4.1/Jelly Bean\)](http://support.hp.com/us-en/document/c03678316)
- [HP SlateBook-datorer–Aktivera tillgänglighetsfunktioner \(Android 4.3, 4.2/Jelly Bean\)](http://support.hp.com/us-en/document/c03790408)
- <span id="page-37-0"></span>● [HP Chromebook-datorer–Aktivera tillgänglighetsfunktioner på din HP Chromebook eller Chromebox](https://support.google.com/chromebook/answer/177893?hl=en&ref_topic=9016892) [\(Chrome OS\)](https://support.google.com/chromebook/answer/177893?hl=en&ref_topic=9016892)
- [HP-shopping–tillbehör för HP-produkter](http://store.hp.com/us/en/ContentView?eSpotName=Accessories&storeId=10151&langId=-1&catalogId=10051)

Mer hjälp kring tillgänglighetsfunktionerna för din HP-produkt finns på [Kontakta support på sidan 34](#page-39-0).

Ytterligare länkar till externa partner och leverantörer som kan tillhandahålla ytterligare hjälp:

- [Microsofts tillgänglighetsinformation \(Windows 7, Windows 8, Windows 10, Microsoft Office\)](http://www.microsoft.com/enable)
- [Tillgänglighetsinformation om Googles produkter \(Android, Chrome, Google-appar\)](https://www.google.com/accessibility/)
- [Hjälpmedel sorterade efter typ av nedsättning](http://www8.hp.com/us/en/hp-information/accessibility-aging/at-product-impairment.html)
- **[Assistive Technology Industry Association \(ATIA\)](http://www.atia.org/)**

## **Standarder och lagstiftning**

Länder över hela världen är i färd med att anta förordningar för att förbättra tillgången till produkter och tjänster för personer med funktionshinder. Dessa förordningar gäller historiskt sett för telekommunikationsprodukter och -tjänster, datorer och skrivare med vissa kommunikations- och videouppspelningsfunktioner, tillhörande användardokumentation och kundsupport.

#### **Standarder**

US Access Board skapade Section 508 i Federal Acquisition Regulation-standarderna (FAR) för att upprätta tillgången till informations- och kommunikationsteknik (IKT) för personer med fysiska, sensoriska och kognitiva funktionshinder.

Standarderna innehåller tekniska kriterier som är specifika för olika sorters tekniker liksom prestandabaserade krav som fokuserar på funktionsmöjligheter hos de produkter som omfattas. Specifika kriterier omfattar programvaror och operativsystem, webbaserade informationstjänster och program, datorer, telekommunikationsprodukter, video och multimedia samt fristående slutna produkter.

#### **Mandat 376 – EN 301 549**

EU skapade standarden EN 301 549 inom mandat 376 som ett onlineverktyg för offentlig upphandling av IKTprodukter. Standarden föreskriver tillgänglighetskraven relaterade till IKT-produkter och -tjänster tillsammans med en beskrivning av testförfarandena och utvärderingsmetoden för varje krav.

#### **Web Content Accessibility Guidelines (WCAG)**

Web Content Accessibility Guidelines (WCAG, vägledning för webbutveckling) från W3C:s Web Accessibility Initiative (WAI, initiativ för tillgänglighet på webben) hjälper webbdesigner och utvecklare att utforma sina webbplatser på ett sätt som bättre tillgodoser behoven hos personer med funktionsnedsättning eller åldersrelaterade begränsningar.

WCAG främjar tillgänglighet för allt webbinnehåll (text, bilder, ljud och video) och webbapplikationer. WCAG kan testas noggrant, är lätt att förstå och använda och ger webbutvecklare flexibilitet för innovation. WCAG 2.0 har också godkänts som [ISO/IEC 40500:2012](http://www.iso.org/iso/iso_catalogue/catalogue_tc/catalogue_detail.htm?csnumber=58625/).

WCAG berör specifikt hinder kring åtkomst till webben som drabbar personer med nedsatt visuell, audiell, fysisk, kognitiv och neurologisk förmåga samt av äldre webbanvändare med tillgänglighetsbehov. WCAG 2.0 tillhandahåller särskilda egenskaper för tillgängligt innehåll:

- <span id="page-38-0"></span>● **Förnimbar** (till exempel genom att ta hänsyn till textalternativ till bilder, undertexter för ljud, anpassningar för presentationer och färgkontraster)
- **Användbar** (genom att ta hänsyn till tangentbordsåtkomst, färgkontrast, inmatningstid, undvikande av krampanfall samt navigerbarhet)
- **Begriplig** (genom att ta hänsyn till läsbarhet, förutsägbarhet och inmatningshjälp)
- **Robust** (till exempel genom att ta hänsyn till kompatibilitet med hjälpmedel)

#### **Lagstiftning och bestämmelser**

Tillgängligheten för IT och information har blivit allt viktigare inom lagstiftningen. Dessa länkar ger information om viktiga lagar, förordningar och standarder.

- **[USA](http://www8.hp.com/us/en/hp-information/accessibility-aging/legislation-regulation.html#united-states)**
- <u>[Kanada](http://www8.hp.com/us/en/hp-information/accessibility-aging/legislation-regulation.html#canada)</u>
- **[Europa](http://www8.hp.com/us/en/hp-information/accessibility-aging/legislation-regulation.html#europe)**
- **[Australien](http://www8.hp.com/us/en/hp-information/accessibility-aging/legislation-regulation.html#australia)**
- **[Hela världen](http://www8.hp.com/us/en/hp-information/accessibility-aging/legislation-regulation.html#worldwide)**

# **Användbara resurser och länkar om tillgänglighet**

Dessa organisationer, institutioner och resurser kan vara bra källor för information om funktionshinder och åldersrelaterade begränsningar.

**OBS!** Listan är inte fullständig. Dessa organisationer visas endast i informativt syfte. HP tar inget ansvar för information eller kontakter som du kan hitta på internet. Förteckningen på den här sidan innebär inget godkännande av HP.

### **Organisationer**

Dessa är några av de många organisationer som tillhandahåller information om funktionshinder och åldersrelaterade begränsningar.

- American Association of People with Disabilities (AAPD)
- The Association of Assistive Technology Act Programs (ATAP)
- Hearing Loss Association of America (HLAA)
- Information Technology Technical Assistance and Training Center (ITTATC)
- **Lighthouse International**
- **National Association of the Deaf**
- **National Federation of the Blind**
- Rehabilitation Engineering & Assistive Technology Society of North America (RESNA)
- Telecommunications for the Deaf and Hard of Hearing, Inc. (TDI)
- W3C Web Accessibility Initiative (WAI)

### <span id="page-39-0"></span>**Utbildningsinstitutioner**

Många utbildningsinstitutioner, inklusive dessa exempel, ger information om funktionshinder och åldersrelaterade begränsningar.

- California State University, Northridge, Center on Disabilities (CSUN)
- University of Wisconsin Madison, Trace Center
- University of Minnesota Computer Accommodations Program

#### **Andra funktionsnedsättningsresurser**

Många resurser, inklusive dessa exempel, ger information om funktionshinder och åldersrelaterade begränsningar.

- ADA (Americans with Disabilities Act) Technical Assistance Program
- ILO Global Business and Disability network
- **EnableMart**
- European Disability Forum
- **Job Accommodation Network**
- Microsoft Enable

#### **HP-länkar**

Dessa HP-specifika länkar tillhandahåller information som är knuten till funktionshinder och åldersrelaterade begränsningar.

[Vårt kontaktformulär](https://h41268.www4.hp.com/live/index.aspx?qid=11387)

[HPs guide för komfort och säkerhet](http://www8.hp.com/us/en/hp-information/ergo/index.html)

[HPs försäljning för offentlig sektor](https://government.hp.com/)

### **Kontakta support**

HP erbjuder teknisk support och hjälp med tillgänglighetsalternativ för kunder med funktionshinder.

**<sup>2</sup> OBS!** Supporten ges endast på engelska.

- Kunder som är döva eller har kraftigt nedsatt hörsel och som har frågor om teknisk support eller tillgänglighet gällande HPs produkter:
	- Använd TRS/VRS/WebCapTel för att ringa +1 (877) 656-7058 vardagar 06:00–21:00, Mountain Standard Time.
- Kunder med andra funktionsnedsättningar eller åldersrelaterade begränsningar som har frågor om teknisk support eller tillgänglighet gällande HPs produkter kan välja ett av följande alternativ:
	- Ring +1 (888) 259-5707 vardagar 06:00–21:00, Mountain Standard Time.
	- Fyll i [kontaktformuläret för personer med funktionsnedsättning eller åldersrelaterade](https://h41268.www4.hp.com/live/index.aspx?qid=11387)  [begränsningar.](https://h41268.www4.hp.com/live/index.aspx?qid=11387)